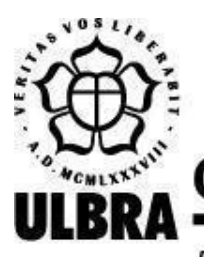

# **CENTRO UNIVERSITÁRIO LUTERANO DE PALMAS**

Recredenciado pela Portaria Ministerial nº 1.162, de 13/10/16, D.O.U. nº 198, de 14/10/2016 AELBRA EDUCAÇÃO SUPERIOR - GRADUAÇÃO E PÓS-GRADUAÇÃO S.A.

Romário Pereira Cavalcante

# GAMIFICAÇÃO NO ENSINO SUPERIOR: UM PROTÓTIPO PARA REGISTRAR O DESEMPENHO DOS ALUNOS

Palmas – TO 2023

# Romário Pereira Cavalcante GAMIFICAÇÃO NO ENSINO SUPERIOR: UM PROTÓTIPO PARA REGISTRAR O DESEMPENHO DOS ALUNOS

Monografia elaborada e apresentada como requisito parcial para aprovação na disciplina de Projeto Tecnológico do curso de bacharel em Ciência da Computação pelo Centro Universitário Luterano de Palmas (CEULP/ULBRA).

Orientadora: Profª. Esp. Fernanda Pereira Gomes.

# Romário Pereira Cavalcante GAMIFICAÇÃO NO ENSINO SUPERIOR: UM PROTÓTIPO PARA REGISTRAR O DESEMPENHO DOS ALUNOS

Monografia elaborada e apresentada como requisito parcial para aprovação na disciplina de Projeto Tecnológico do curso de bacharel em Ciência da Computação pelo Centro Universitário Luterano de Palmas (CEULP/ULBRA).

Orientadora: Profª.Esp. Fernanda Pereira Gomes.

Aprovado em:  $\frac{\sqrt{2}}{2}$ 

# BANCA EXAMINADORA

Profª. Esp. Fernanda Pereira Gomes Orientadora Centro Universitário Luterano de Palmas – CEULP

\_\_\_\_\_\_\_\_\_\_\_\_\_\_\_\_\_\_\_\_\_\_\_\_\_\_\_\_\_\_\_\_\_\_\_\_\_\_\_\_\_\_\_\_\_\_\_\_\_\_\_\_\_\_\_\_\_\_\_\_

Prof. Me. Fabiano Fagundes Centro Universitário Luterano de Palmas – CEULP

\_\_\_\_\_\_\_\_\_\_\_\_\_\_\_\_\_\_\_\_\_\_\_\_\_\_\_\_\_\_\_\_\_\_\_\_\_\_\_\_\_\_\_\_\_\_\_\_\_\_\_\_\_\_\_\_\_\_\_\_

Prof.ª Me. Madianita Bogo Marioti Centro Universitário Luterano de Palmas – CEULP

\_\_\_\_\_\_\_\_\_\_\_\_\_\_\_\_\_\_\_\_\_\_\_\_\_\_\_\_\_\_\_\_\_\_\_\_\_\_\_\_\_\_\_\_\_\_\_\_\_\_\_\_\_\_\_\_\_\_\_\_

Palmas – TO 2023

#### **RESUMO**

CAVALCANTE, Romário Pereira. GAMIFICAÇÃO NO ENSINO SUPERIOR: UM PROTÓTIPO PARA REGISTRAR O DESEMPENHO DOS ALUNOS. 2023. 50 f. Projeto Tecnológico (Graduação) – Curso de Ciência da Computação, Centro Universitário Luterano de Palmas, Palmas/TO, 2023.

A gamificação é uma abstração de elementos presentes em jogos eletrônicos, sendo eles a mecânica, a estética e as dinâmicas (DETERDING et al., 2011). Esses elementos podem ser aplicados em muitas áreas, como a saúde e a educação, estimulando o desenvolvimento pessoal e resultando na capacidade de obter mais foco e engajamento. Quando aplicada ao ensino, a gamificação torna-se uma aliada eficaz no que diz respeito à motivação, tornando o aprendizado mais dinâmico para os alunos. Desta forma, o presente trabalho objetiva apresentar por meio de protótipos de alta fidelidade a proposta de uma plataforma web gamificada. Essa plataforma consiste em um banco de dados de "estrelas" obtidas pelos alunos, onde essas estrelas correspondem a pontuações que os alunos recebem ao concluírem tarefas ou trabalhos realizados em sala de aula, definidos pelos professores. O objetivo deste protótipo é motivar e registrar o desempenho dos alunos de forma que concluam suas atividades e tirem boas notas. O registro de pontuações (estrelas) servirá para que o professor possa avaliar o desempenho dos alunos durante o semestre. Para visualizar as informações de rankings de estrelas recebidas e tarefas concluídas, os alunos têm uma página que é possível acessar através de login de usuário. Para o professor há telas onde é possível cadastrar turmas e definir tarefas e pontuações aos alunos.

**PALAVRAS-CHAVE:** ensino, motivação, gamificação, protótipo.

# **LISTA DE FIGURAS**

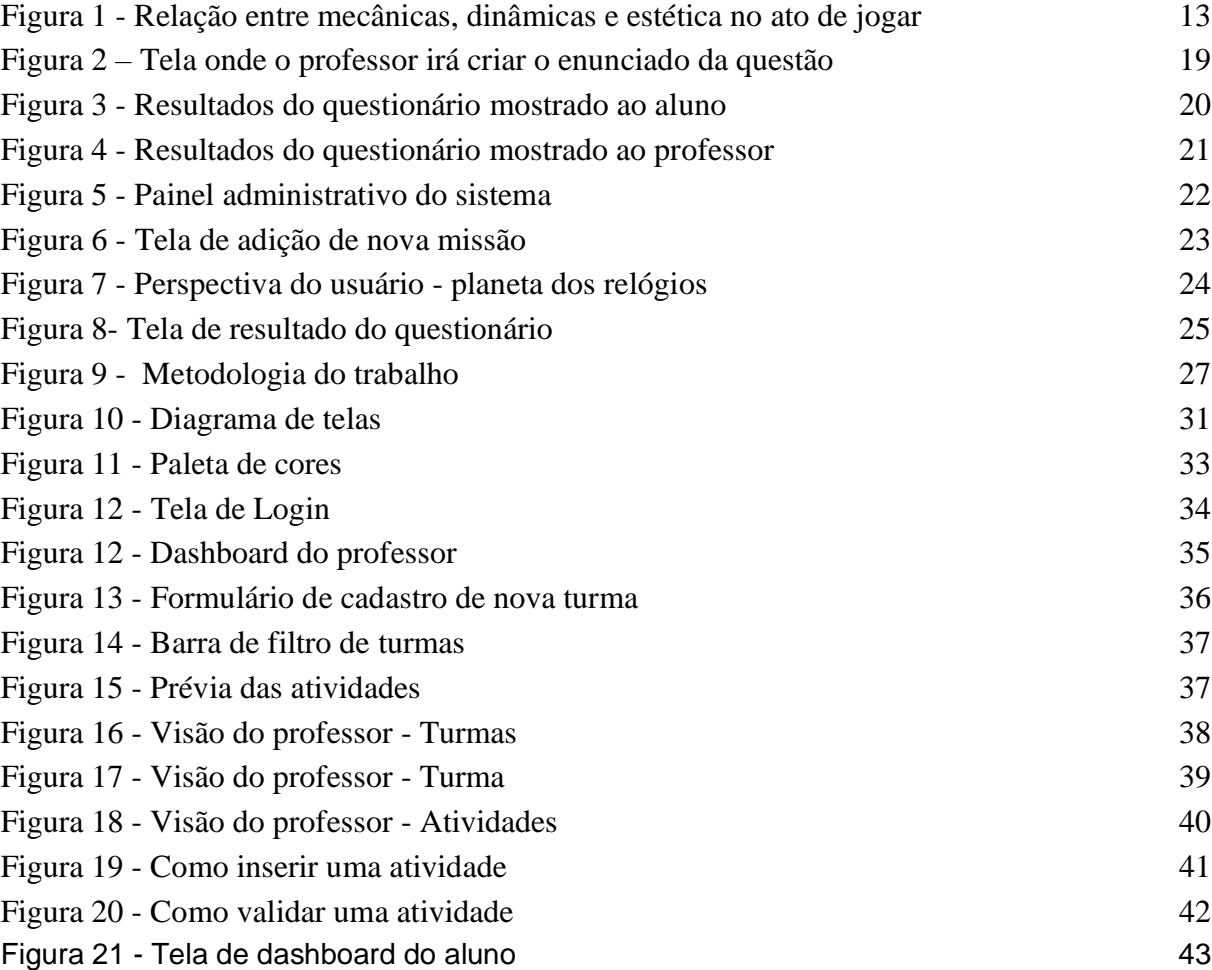

# **LISTA DE TABELAS**

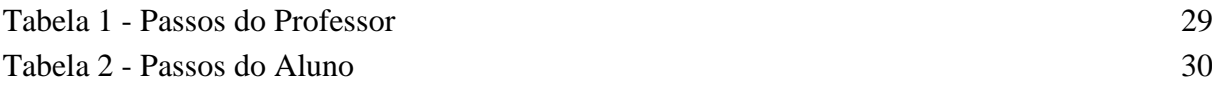

# **LISTA DE ABREVIATURAS E SIGLAS**

CEULP – Centro Universitário Luterano de Palmas

ULBRA – Universidade Luterana do Brasil

# **SUMÁRIO**

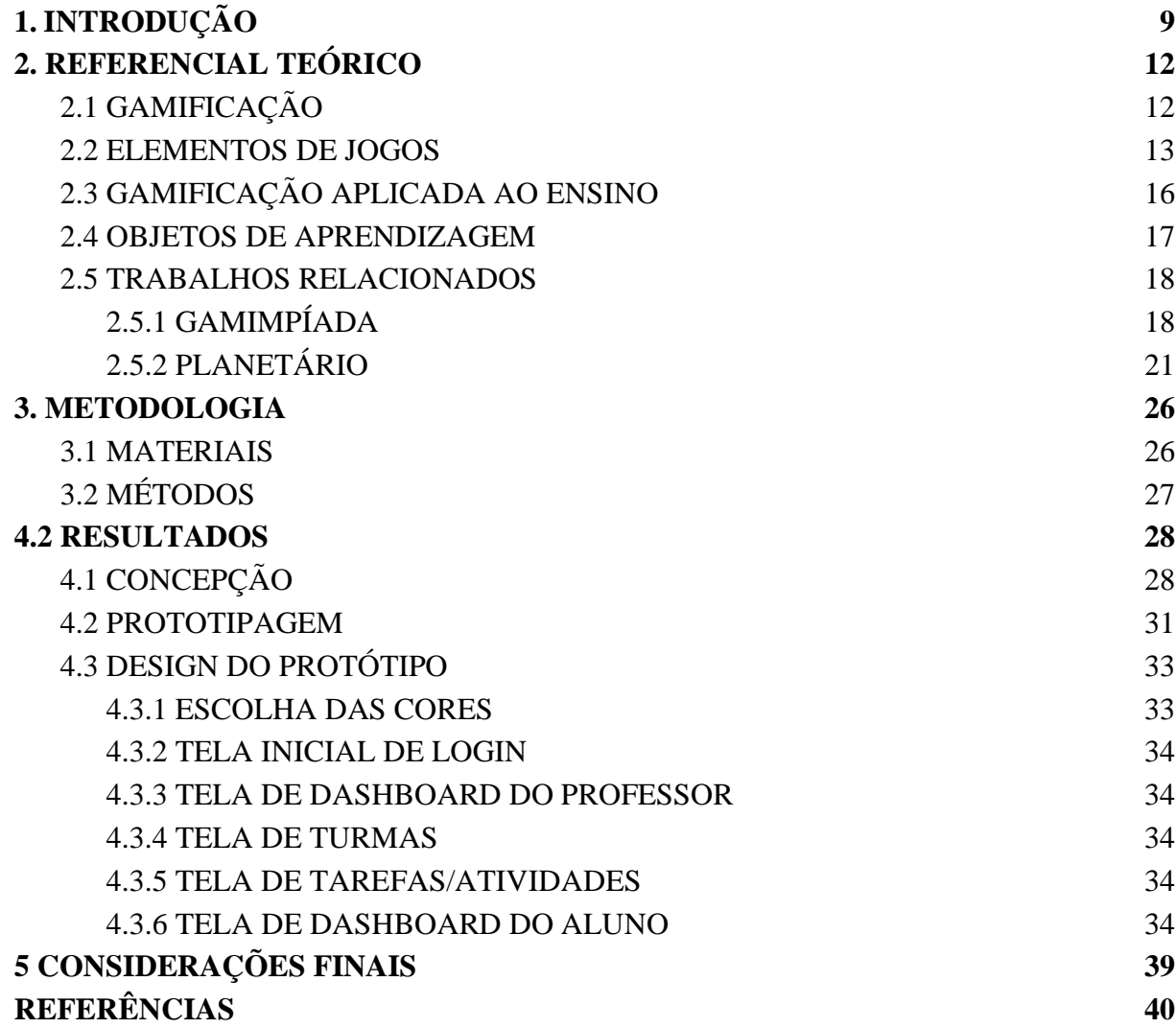

# <span id="page-8-0"></span>**1. INTRODUÇÃO**

A gamificação pode ser definida como o uso de mecânicas e dinâmicas de jogos para motivar pessoas, resolver problemas e melhorar o aprendizado em ambientes fora do contexto de jogos (DETERDING et al., 2011). Para Zichermann e Cunningham (2011), a gamificação é um processo de pensamento que objetiva resolver problemas através de mecânicas de jogo. A gamificação pode ser encontrada em diferentes contextos e aplicações, desde sistemas para entretenimento, produtividade, saúde, até a educação.

Atividades que utilizam gamificação tendem a conduzir o usuário de forma agradável a resultados de motivação, principalmente pelos sistemas de recompensa. Em ambiente educacional, os alunos mostraram-se motivados em grande parte das atividades (FADEL, 2014). O uso da gamificação no contexto de ensino-aprendizagem abre um leque de possibilidades para o desenvolvimento do aluno e, além de proporcionar uma boa sensação, é um meio de desenvolver habilidades de pensamento e cognição.

Pesquisas apontam que sistemas gamificados com objetivos específicos para um grupo de pessoas têm potencial para aumentar o engajamento, facilitando a superação de objetivos individuais (Morschhauser et al. 2017). Por uma visão emocional, Hamari (2014) compreende que gamificação trata-se de um processo de melhoria em serviços ou ambientes com base em experiências de elementos de jogos e comportamentos individuais. As motivações da gamificação advêm do próprio indivíduo e muitas vezes não estão baseadas no mundo externo.

Com o objetivo de incentivar e estimular os alunos a estudar e realizar as atividades propostas nos cursos de computação do CEULP, este trabalho propõe o desenvolvimento de uma ferramenta que contribua para o desempenho acadêmico dos alunos, permitindo aos professores acompanharem seu progresso ao longo do período letivo. Através de estudos sobre gamificação e objetos de aprendizagem, foi possível elaborar um protótipo de um sistema web gamificado "plataforma de banco de dados de estrelas", como um meio motivador para engajar os acadêmicos no processo de aprendizagem.

O uso de um sistema web gamificado no contexto acadêmico é uma forma de obter melhores resultados individuais dos alunos, possibilitando, também, a avaliação e pontuação por parte dos docentes. Visto que a gamificação vem de contexto de jogos, Boot (2008) afirma que jogar videogame mesmo que por períodos curtos, projeta melhor o desempenho do jogador em várias tarefas do cotidiano que normalmente requer atenção visual.

Nesse sentido, fez-se necessária a concepção da proposta de uma solução gamificada, tal proposta tem o intuito de motivar a permanência dos alunos nos cursos de computação. Desse modo, sabendo que a gamificação pode despertar o interesse dos alunos dos cursos de computação para um determinado assunto, acredita-se que o proposto trabalho possa auxiliar no que tange ao desenvolvimento gradativo dos mesmos.

Desta forma, o presente trabalho apresenta os protótipos de alta fidelidade de um sistema web gamificado que pode ser definido também como uma "plataforma de banco de dados de estrelas", para registrar o desempenho dos alunos em atividades pontuadas com estrelas. Utilizando pontos em forma de "estrelinhas" como recompensa que os alunos recebem por realizarem as atividades definidas pelos professores. Essa abordagem visa incentivar os alunos a realizar suas atividades para obterem notas satisfatórias.

O protótipo desenvolvido possui páginas que simulam o acesso dos usuários professor e aluno. As principais páginas incluem login, dashboard, turmas e tarefas. A página de login tem a função de identificar o tipo de usuário e definir a visualização correspondente. Essa identificação ocorre de forma que os dados do usuário estão pré-cadastrados em um banco de dados separado, onde o sistema apenas consulta esse banco para verificar se o usuário existe, permitindo ou não o acesso.

No banco de dados, as informações estão dispostas de forma que os alunos que têm acesso com usuário e senha são os mesmos que ficam disponíveis para o professor adicionar à turma posteriormente. Esse banco de dados é uma cópia do banco de dados do Ceulp, onde são armazenadas as informações dos alunos cadastrados no ato de matrícula ou rematrícula, sendo utilizado apenas neste site/sistema para seus devidos fins. Nesta cópia constará somente as informações básicas do aluno.

Após o login, o usuário "professor" acessa o *site* com suas credenciais pré-cadastradas no banco de dados ao qual o site é vinculado e é direcionado para o *dashboard*, onde são exibidas diversas funcionalidades. O professor tem acesso a um botão para adicionar uma nova turma e pode visualizar as três últimas turmas recém-cadastradas.

Além disso, é possível verificar todas as turmas existentes, conferir a lista de tarefas concluídas e pendentes, analisar o *ranking* dos alunos com base na quantidade de tarefas realizadas e estrelas obtidas, e visualizar os três alunos mais assíduos. Também são disponibilizados botões que facilitam a navegação entre as áreas de dashboard, visualização de turmas cadastradas e tarefas cadastradas.

Na área de turmas, o professor tem a possibilidade de visualizar as turmas cadastradas, adicionando novas turmas com alunos fornecidos pelo banco de dados do sistema. Além disso, o professor pode realizar alterações nas turmas existentes, inserindo ou removendo alunos conforme necessário. É importante ressaltar que o professor tem acesso individual a cada turma,

permitindo a visualização da lista de alunos cadastrados na respectiva turma, bem como outras informações e detalhes relevantes.

Já na área de tarefas, o professor pode adicionar as tarefas com título e quantidade de estrelas, atribuindo essas tarefas às turmas correspondentes, que por sua vez não respondem essa tarefa pelo sistema ficando a critério do professor. Nessa seção, é exibida uma lista completa com todas as tarefas criadas, incluindo as atribuições específicas para cada turma e as pontuações em estrelas associadas a cada tarefa. Adicionalmente, o professor tem a capacidade de acessar cada tarefa individualmente, permitindo realizar alterações, como definir uma nova quantidade de pontos, por exemplo, caso seja necessário ajustar algum aspecto da tarefa.

Ao efetuar o *login* na plataforma utilizando usuário e senha o aluno é redirecionado para sua página de acesso exclusiva, denominada *dashboard*. Nessa página, o aluno tem acesso a informações relevantes, como o *ranking* entre as turmas, exibindo a lista dos alunos juntamente com suas respectivas pontuações. Além disso, a página oferece opções de filtragem, permitindo ao aluno visualizar o *ranking* por ano letivo, semestre, nome, entre outros critérios.

Adicionalmente, no *dashboard* do aluno, há também uma seção dedicada a informações estatísticas, apresentando o número de tarefas concluídas, pendentes e a pontuação total em estrelas alcançada até o momento. Essas estatísticas fornecem ao aluno uma visão geral de seu desempenho acadêmico e incentivam a continuidade de suas atividades de aprendizagem.

Em se tratando de pontuações esse sistema foi pensado de forma que possibilite registrar as pontuações dadas aos alunos através das atividades cadastradas com título e quantidade de pontos, sem que os alunos resolvam as atividades pelo sistema, ficando a critério do professor, reforçando que trata-se de um banco de dados de estrelas, bem como no auxílio estatístico de quantidade de atividades lançadas. Sendo assim, o sistema organiza as atividades e pontuações.

#### <span id="page-10-0"></span>**2. REFERENCIAL TEÓRICO**

A gamificação é uma metodologia que tem se intensificado nos últimos anos e tem ganhado cada vez mais espaço em várias áreas como: saúde, educação e ambiente corporativo. Sabendo disso, esta seção apresenta a fundamentação teórica utilizada para a construção desse trabalho. A subseção 2.1 apresenta os conceitos da gamificação e sua abstração de elementos

de jogos. A subseção 2.2 aborda os elementos de jogos aos quais formam a gamificação. A subseção 2.3 apresenta a gamificação no contexto ensino aprendizagem como fator motivacional. A subseção 2.4 apresenta os objetos de aprendizagem.

# <span id="page-11-0"></span>2.1 GAMIFICAÇÃO

Antes de detalhar sobre o conceito de gamificação, é preciso entender alguns conceitos sobre jogos. Entende-se como jogo o exercício de uma atividade ou ocupação em certo limite de tempo, com regras e desafios abstratos baseados na ideia de diversão, acompanhados de um sentimento de tensão e alegria (HUIZINGA, 2007).

Com isso podem, dependendo da modalidade, promover benefícios para a saúde, bem como o desenvolvimento do raciocínio lógico e a coordenação motora (DA SILVA et al., 2014). Além de proporcionar entretenimento, lazer e diversão aos participantes, tornando os jogos uma poderosa ferramenta para auxiliá-los na educação, na saúde e na empresa, possibilitando atingir os objetivos, resultados e tomada de decisões.

Os jogos possibilitam a obtenção de contextos lúdicos em forma de ficção que favorecem o processo de desenvolvimento e permitem que o indivíduo vivencie momentos da vida real em um contexto fictício e controlado (BUSARELLO, 2016). Contudo, Fardo (2013) formaliza que os *games* são muito mais do que meros sistemas de recompensas, são um sistema em que os jogadores imergem em um desafio fora da realidade.

A respeito dos jogos, Deterding (2011) afirma que a gamificação tem como base seus elementos, usando-os para fins diferentes do seu propósito atual. Já Hamari (2014) e Busarello (2016) destacam que a gamificação pode ser considerada um processo de melhoria de serviços e recursos, e que objetivam experiência e resultados comportamentais. No entanto, é possível assumir que prevalece o uso esperado diretamente em jogos como forma de entretenimento.

## <span id="page-11-1"></span>2.2 ELEMENTOS DE JOGOS

Estudos sobre a gamificação identificaram três tipos de elementos de jogos classificados como categorias, são eles as mecânicas, dinâmicas e componentes (WERBACH; HUNTER, 2012). Esses elementos são organizados em categorias de forma que cada elemento está ligado ao outro em ordem decrescente.

Os elementos de jogos presentes na gamificação estão ligados a alguns desejos do ser humano, tais como a necessidade de recompensa, status, desafios, entre outros, permitindo

estimular a competitividade (BBVA, 2012). E fazem com que as pessoas participem mais ativamente de atividades que não sejam jogos, mas que tenham elementos encontrados em jogos.

Um desses elementos são as mecânicas de jogo, que consiste nas regras e recompensas que o compõem, ou seja, são métodos invocados por agentes para interagir com o mundo do jogo (SICART, 2008). Elas são uma maneira de padronizar a forma a qual o jogo funcionará, e ajudam o jogador a entender como funciona o jogo e a descobrir suas preferências com mais facilidade, até mesmo na hora de comprar um jogo.

Devido às regras, as mecânicas contribuem para que o jogador possa ter a sensação de que atingiu seus objetivos (SCHLEMMER, 2016). A figura 1 mostra um exemplo da relação entre as ações do usuário de acordo com os elementos utilizados na gamificação, sendo eles mecânica, dinâmica e estética.

<span id="page-12-0"></span>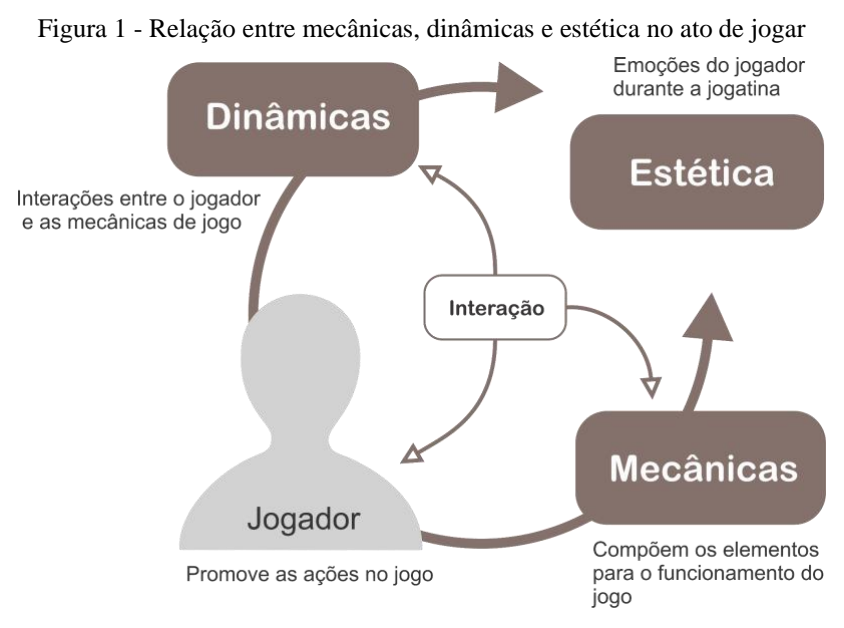

Fonte: adaptado de Busarello (2016)

A figura 1 apresenta a relação entre mecânicas de jogos, bem como seu ciclo de interações. A princípio o jogador promove as ações durante o jogo, e as demais interações ficam por conta da interface, em que a dinâmica, as mecânicas e a estética estão sob constante alterações. Das fases podemos destacar 4, são elas: o jogador, as dinâmicas, as mecânicas e a estética.

O **jogador** é uma peça fundamental no processo de gamificação. Ele realiza ações no jogo em busca de diversão, entretenimento ou passatempo, de acordo com suas preferências. Por exemplo, um jogador pode preferir jogos de estratégia enquanto outro pode preferir jogos

de ação. Fadel (2021) afirma que as aplicações virtuais ou físicas devem se adaptar às experiências do usuário. Isso permite que ele complete ou não as premissas do jogo.

Um jogo pode ter diferentes níveis de dificuldade para atender às habilidades de diferentes jogadores. No entanto, é crucial que a experiência seja criada e personalizada para cada jogador, proporcionando uma experiência imersiva e satisfatória. Por exemplo, um jogo pode oferecer opções de personalização de personagens para aumentar o envolvimento do jogador. A personalização pode incluir a escolha de avatares, habilidades e equipamentos.

As **dinâmicas** de jogo são os elementos que envolvem, engajam e motivam os jogadores a participarem e permanecerem em um jogo (WERBACH; HUNTER, 2012). Elas promovem as interações entre o jogador e as mecânicas de jogo, conduzindo-o durante sua jornada em busca dos objetivos. As dinâmicas são declaradas de forma obrigatória no jogo e podem incluir elementos existentes e ações mais específicas.

Segundo Hagglund (2012), é não só possível como recomendado que os elementos da mecânica de jogos sejam combinados para criar dinâmicas envolventes e motivadoras. Dessa forma, o jogo pode ser visto como uma experiência completa e coesa, que busca atender aos desejos e necessidades do jogador. Para isso, é importante que haja estratégia e competição, sem perder a coerência com o tema do jogo. Visto que para estimular essa competição faz-se necessário alguns conceitos como: pontos e níveis, conquistas, competição e feedback, explicados a seguir.

Segundo Hagglund (2012), é recomendado que os elementos da mecânica de jogos sejam combinados para criar dinâmicas envolventes e motivadoras. Dessa forma, o jogo pode ser visto como uma experiência completa e coesa, que busca atender aos desejos e necessidades do jogador. Para isso, é importante que haja estratégia e competição, sem perder a coerência com o tema do jogo. Para estimular essa competição, é necessário incluir conceitos como pontos e níveis, conquistas, competição e feedback.

**Pontos e Níveis:** um dos elementos de jogo mais básicos, as dinâmicas de pontos e níveis incentivam os jogadores a progredir por meio da acumulação de pontos e ao desbloquear novos níveis.

**Conquistas:** similar aos pontos e níveis, as dinâmicas de conquistas incentivam os jogadores a alcançar objetivos específicos dentro do jogo.

**Competição:** dinâmicas de competição podem ser usadas para criar uma atmosfera competitiva no jogo. Os jogadores são incentivados a competir uns contra os outros por pontos, recompensas e prêmios.

**Feedback:** dinâmicas de feedback fazem com que os jogadores recebam feedback constante sobre seu progresso no jogo. Isso pode incluir pontuações, notificações e outras formas de feedback visual ou auditiva.

As **mecânicas** compõem os elementos para o funcionamento do jogo. Elas podem ser administradas, mas não aparecem de forma declarada no jogo. As mecânicas orientam o jogador na direção a ser seguida de acordo com o modelo delimitado. Elas referem-se a elementos de jogos que levam a ações mais específicas e orientam os movimentos dos jogadores, direcionando-os e delimitando-os (ERIKSSON, MUSIALIK, WAGNER, 2012). Por exemplo, em um jogo de corrida, as mecânicas podem incluir acelerar, frear e virar.

A mecânica de jogos é entendida como os métodos invocados por agentes para interagir com o mundo do jogo. Esses métodos podem ser definidos por regras, limites e extensões ou ações possíveis no jogo (SICART, 2008). Elas padronizam a forma como o jogo funcionará e ajudam o jogador a entender como funciona o jogo e a descobrir suas preferências com mais facilidade, até mesmo na hora de comprar um jogo. Por exemplo, um jogador pode preferir jogos com mecânicas mais complexas e desafiadoras, enquanto outro pode preferir jogos com mecânicas mais simples e intuitivas.

A **estética** é a parte visual do jogo, onde o jogador tem acesso às informações, regras, dinâmicas e mecânicas. Elas estão interligadas de forma organizada e de fácil compreensão para a total abstração do jogo. Embora o termo estética seja comumente associado à beleza física, facial ou corporal nas artes e filosofia, no contexto dos jogos ele também pode afetar a jogabilidade. Por exemplo, um jogo com gráficos detalhados e realistas pode aumentar a imersão do jogador.

Um bom design estético pode tornar mais fácil para o jogador entender e interagir com o jogo, melhorando sua experiência e aumentando o prazer de jogar. Por exemplo, um jogo com menus intuitivos e informações claras pode ajudar o jogador a navegar pelo jogo com mais facilidade. Além disso, um design visualmente atraente pode aumentar o envolvimento do jogador e mantê-lo interessado no jogo por mais tempo.

# <span id="page-14-0"></span>2.3 GAMIFICAÇÃO APLICADA AO ENSINO

A gamificação aplicada ao ensino pode estimular a vontade de aprender através do fator motivacional. Ela contribui para a retenção de conhecimentos de forma rápida, pois minimiza a dificuldade e identifica problemas que favorecem o indivíduo (BUSARELLO, 2016). Além disso, a gamificação pode estabelecer diferentes caminhos de acesso ao conhecimento e adaptar conteúdos específicos a perfis de indivíduos.

O fator motivacional é um aspecto importante que torna a gamificação relevante para a melhoria da qualidade do ensino. Em suas pesquisas, Saccaro (2019) afirma que a alta taxa de evasão dos cursos de graduação se deve à baixa qualidade do ensino básico e ao nível de dificuldade do curso superior. Independentemente das razões, é importante entender os motivos que levam a essas dificuldades.

Como o processo de aprendizagem pode ser desafiador, o desenvolvimento de atividades gamificadas pode auxiliar os alunos a adquirirem conhecimentos e habilidades em um curto período de tempo (BUSARELLO, 2016). Esse processo pode abranger áreas cognitivas, emocionais e sociais do aluno. Portanto, é importante entender melhor como se dá essa aplicação.

- **Área cognitiva:** é constituída por pequenas etapas ou ciclos compostos por tarefas curtas e rápidas. O indivíduo busca repetidamente chegar à conclusão através de tentativa e erro, elevando o nível de habilidade necessária para finalizar aquele ciclo (BUSARELLO, 2016).
- **Área emocional:** pode ser observada como a área que indica a competência do sujeito, concentrando-se principalmente nos conceitos de sucesso e fracasso (BUSARELLO, 2016). A lógica parte do princípio de que o sucesso imediato no jogo aumenta os sentimentos felizes e positivos do sujeito.
- **Área social:** demonstra que a interação ou relacionamento com outros indivíduos durante a utilização do sistema estimula a concorrência, podendo gerar resultados positivos ou negativos (DOMINGUEZ, 2013). Por exemplo, dinâmicas com incentivos de agressão a outros competidores podem levar a resultados negativos no sentido de rivalidade.

De acordo com Fardo (2013), os elementos dos jogos podem ser usados para criar experiências significativas que enriquecem a educação, fornecendo um contexto para a interação e aumentando a participação e motivação dos alunos nas escolas e outros ambientes de aprendizagem. A gamificação pode ser usada para tornar o aprendizado mais envolvente e divertido, incentivando os alunos a se envolverem mais ativamente no processo educacional. Além disso, a gamificação pode ajudar a desenvolver habilidades importantes, como resolução de problemas, pensamento crítico e trabalho em equipe.

Nesse sentido, Ribeiro (2018) afirma que experiências com gamificação baseadas em recompensas promovem melhorias como o incentivo e engajamento dos alunos dentro da sala de aula. Desse modo, houve melhoria na frequência e colaboração entre eles. A gamificação se apresenta como um fenômeno de aplicação em diversas atividades e é eficaz na resolução de problemas educacionais.

#### <span id="page-16-0"></span>2.4 OBJETOS DE APRENDIZAGEM

Existem diversas definições na literatura sobre o conceito de objetos de aprendizagem. Um desses conceitos indica que é qualquer recurso digital que possa ser reutilizado para auxiliar no processo de ensino-aprendizagem (SANTOS, 2015). Em outras palavras, é um recurso complementar que pode ser usado como referência no processo de aprendizagem. Os objetos de aprendizagem podem incluir vídeos, animações, simulações e jogos educativos. Eles podem ser acessados em diferentes dispositivos e plataformas, tornando o aprendizado mais flexível e acessível.

Das características de um objeto de aprendizagem, a reusabilidade é considerada a principal. Ela permite que o objeto seja utilizado quantas vezes forem necessárias, adaptandose a vários contextos de ensino e aprendizagem (FRACARO, 2013). Entre as demais características, pode-se destacar a acessibilidade e a interoperabilidade. Ambas colaboram para manter um padrão, independente da ferramenta de desenvolvimento ou plataforma. Isso significa que os objetos de aprendizagem podem ser facilmente compartilhados e utilizados em diferentes ambientes educacionais.

A acessibilidade pode ser entendida como a característica que permite o acesso a recursos em diferentes lugares. Já a interoperabilidade define que os componentes desenvolvidos em um local possam ser utilizados em outro. A durabilidade permite o uso dos recursos mesmo após atualizações na base tecnológica, sem a necessidade de refazer o código (FRACARO, 2013). Ambas possibilitam o compartilhamento de diferentes objetos de aprendizagem em diferentes ambientes de ensino.

Para Fracaro (2013), pensar no ensino como um objeto de aprendizagem é levar múltiplas possibilidades para o aluno de forma que possibilite a exploração de recursos e linguagens de forma lúdica contribuindo para o despertar de seu interesse pela informação. E ao mesmo tempo permite o acesso a troca de ideias entre os alunos. Pode-se concluir que objetos de aprendizagem são diferentes tipos de mídias que servem de mediação entre aluno e professor.

Segundo Fracaro (2013), pensar no ensino como um objeto de aprendizagem é oferecer múltiplas possibilidades ao aluno, possibilitando a exploração de recursos e linguagens de forma lúdica e contribuindo para despertar seu interesse pela informação. Ao mesmo tempo, permite o acesso à troca de ideias entre os alunos. Pode-se concluir que objetos de aprendizagem são diferentes tipos de mídias que servem como mediação entre aluno e professor.

Os objetos de aprendizagem serão utilizados como ferramentas para promover a interação e o engajamento dos alunos. Através das atividades criadas pelos professores e disponibilizadas na plataforma, com ranking e pontuação, os alunos poderão explorar diferentes conteúdos e desenvolver habilidades de forma divertida e motivadora. Além disso, o uso de objetos de aprendizagem permitirá o registro do desempenho dos alunos, fornecendo informações valiosas para a avaliação e o aprimoramento do processo de ensino.

### <span id="page-17-0"></span>2.5 TRABALHOS RELACIONADOS

Nesta seção do trabalho, são apresentados outros dois trabalhos que demonstram similaridade com o tema abordado: o "Gamimpíada" e o "Planetário". Embora os objetivos desses trabalhos sejam próximos, eles não são necessariamente idênticos em sua concepção. Ambos exploram a gamificação como ferramenta para promover o engajamento e a aprendizagem dos alunos, mas cada um deles apresenta uma abordagem única e inovadora.

# <span id="page-17-1"></span>2.5.1 GAMIMPÍADA

Segundo Lopes (2017), o Gamimpíada é uma plataforma web gamificada para uso em avaliações acadêmicas. O objetivo principal da plataforma é motivar os usuários/alunos a se tornarem mais assíduos no ambiente de ensino/aprendizagem, através de competições, sistemas de recompensas, feedback, entre outros. Para isso, o professor possui acesso à plataforma através do endereço gamimpiada.herokuapp.com. De acordo com Lopes (2017), ao acessar a plataforma, o professor poderá criar as "questões gamificadas", como mostra a figura 2.

<span id="page-18-0"></span>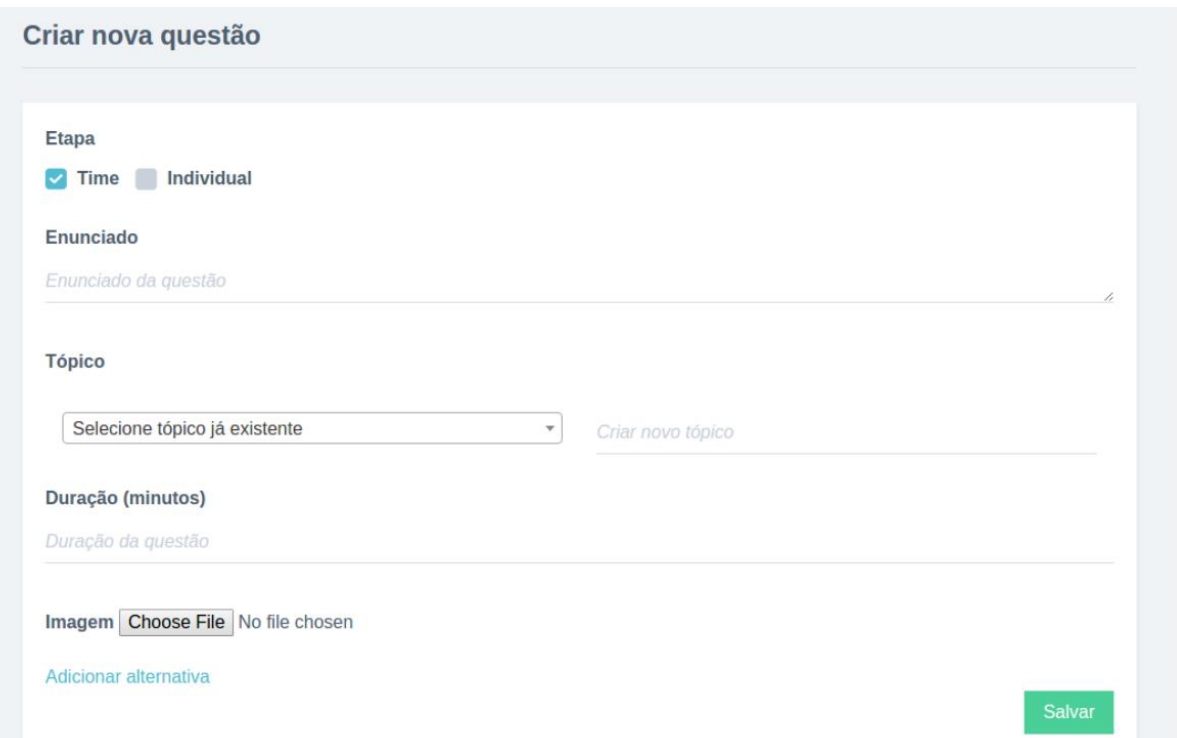

Figura 2 – Tela onde o professor irá criar o enunciado da questão

Fonte: Lopes (2017)

Como apresentado na figura 2, ao acessar a página, o usuário/professor poderá criar um enunciado para uma nova questão de acordo com as informações requisitadas no formulário. Essas informações incluem a etapa (sendo time ou individual), o enunciado (pergunta da questão), o tópico (assunto da questão), a duração e a inserção de imagem, caso necessário.

As questões podem ser escolhidas para serem respondidas individualmente ou em equipe. No caso de equipe, pode ser feita a escolha do capitão. Para a escolha individual, cada aluno poderá acessar um dispositivo para responder às questões e ser avaliado individualmente. A escolha do capitão da equipe é feita através de votação entre os integrantes. Cada equipe terá seu líder, que responderá às perguntas enquanto a equipe ajuda nas respostas.

Essa abordagem gamificada permite que os alunos se envolvam mais ativamente no processo de aprendizagem e se sintam motivados a participar das atividades propostas. A pontuação vai para a equipe toda. A quantidade de perguntas fica a critério do avaliador/professor e, ao final, os alunos podem acompanhar os resultados, como mostrado na figura 3.

<span id="page-19-0"></span>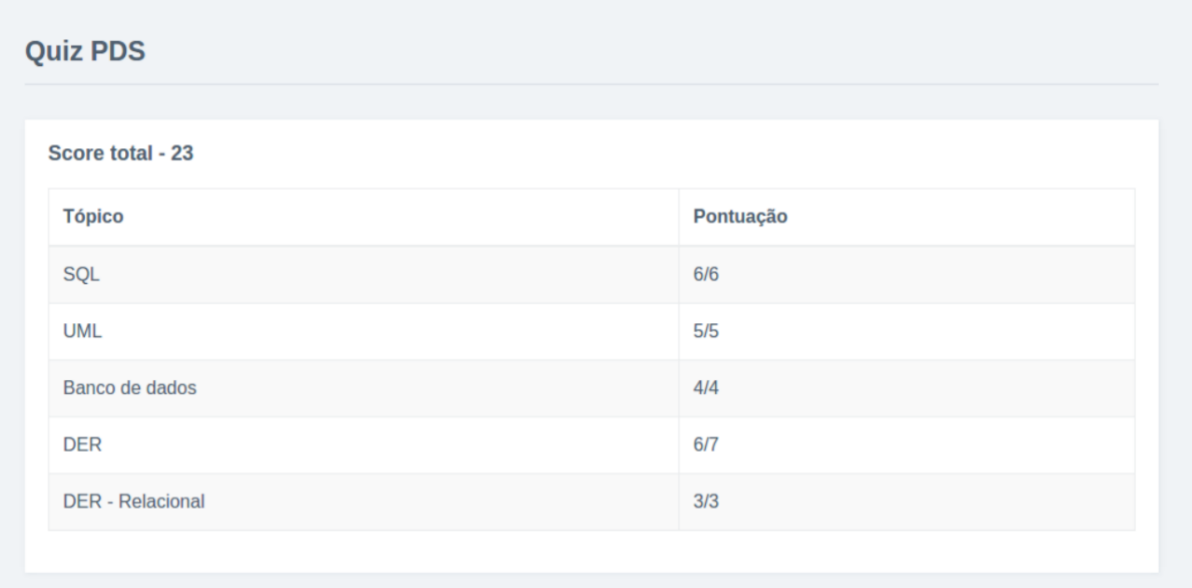

Figura 3 - Resultados do questionário mostrado ao aluno

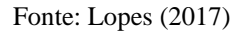

A figura 3 mostra o resultado do questionário feito aos alunos, onde a representação é a mesma tanto para equipes quanto para indivíduos. À esquerda, é mostrada a lista de áreas de conhecimento e, à direita, a quantidade de acertos *versus* a quantidade total de questões da área. Ao mesmo tempo em que a resposta do questionário aparece para o aluno, ela também é exibida para o professor, de forma que possa ser avaliada, como mostra a figura 4.

<span id="page-19-1"></span>

| <b>Resultados</b>      |           |  |  |  |
|------------------------|-----------|--|--|--|
| <b>Quiz PDS</b>        |           |  |  |  |
| <b>Aluno</b>           | Pontuação |  |  |  |
| Igor Macedo Silva      | 23/25     |  |  |  |
| Ney Oliveira           | 21/25     |  |  |  |
| <b>Mailson Ribeiro</b> | 19/25     |  |  |  |
| Higo Bessa Magalhães   | 18/25     |  |  |  |
| Professor Ortiz Do DCA | 18/25     |  |  |  |
| <b>Nicolas Sousa</b>   | 17/25     |  |  |  |
| <b>Breno Oliveira</b>  | 17/25     |  |  |  |
| <b>Arthur Diniz</b>    | 17/25     |  |  |  |

Figura 4 - Resultados do questionário mostrado ao professor

Fonte: Lopes (2017)

A figura 4 mostra os resultados obtidos pelos alunos de forma que possam ser avaliados. À esquerda, é apresentada a lista de alunos e, à direita, é exibida a quantidade de acertos de cada aluno versus a quantidade total de questões do questionário. Essas informações permitem ao professor avaliar o desempenho dos alunos e identificar áreas em que eles precisam de mais apoio ou orientação.

# <span id="page-20-1"></span>2.5.2 PLANETÁRIO

O Planetário é um software web gamificado projetado para auxiliar professores em sala de aula no ensino de matemática para turmas de crianças. Segundo Santos (2017), o software consiste na realização de questionários de múltipla escolha ou de respostas curtas sobre assuntos de matemática. Além disso, o uso de gamificação é um dos principais objetivos do software para motivar e engajar os alunos. Ao acessar o sistema com login como professor, há inicialmente um painel administrativo onde o professor pode gerenciar as atividades propostas aos alunos. A Figura 5 mostra como é esse painel administrativo.

<span id="page-20-0"></span>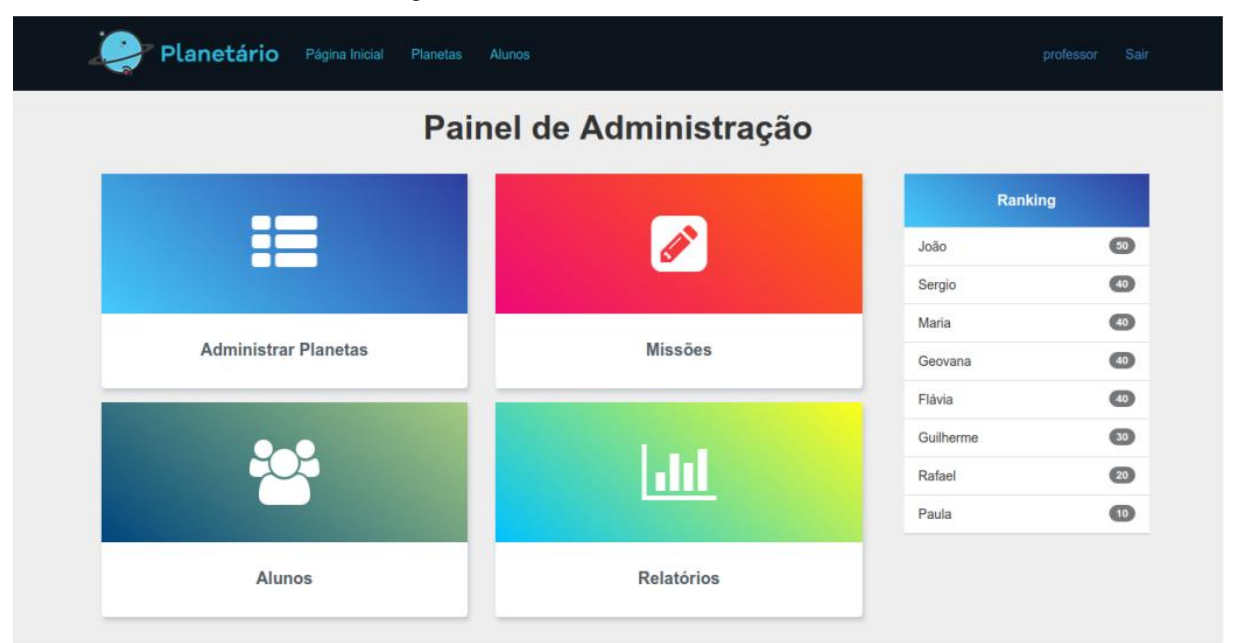

Figura 5 - Painel administrativo do sistema

Fonte: Santos (2017)

A Figura 5 mostra o painel administrativo na íntegra. Este painel é de acesso aos professores, que podem gerenciar as missões, relatórios e planetas, que inclusive é o tema do software. Posicionado à esquerda da figura ficam as opções do painel administrativo e, à direita, o *ranking* dos alunos e suas pontuações. Ao acessar a opção "Missões" no painel, é possível fazer o gerenciamento das missões e questionários, como mostra a Figura 6. Isso permite ao professor criar e gerenciar atividades de forma eficiente e organizada.

<span id="page-21-0"></span>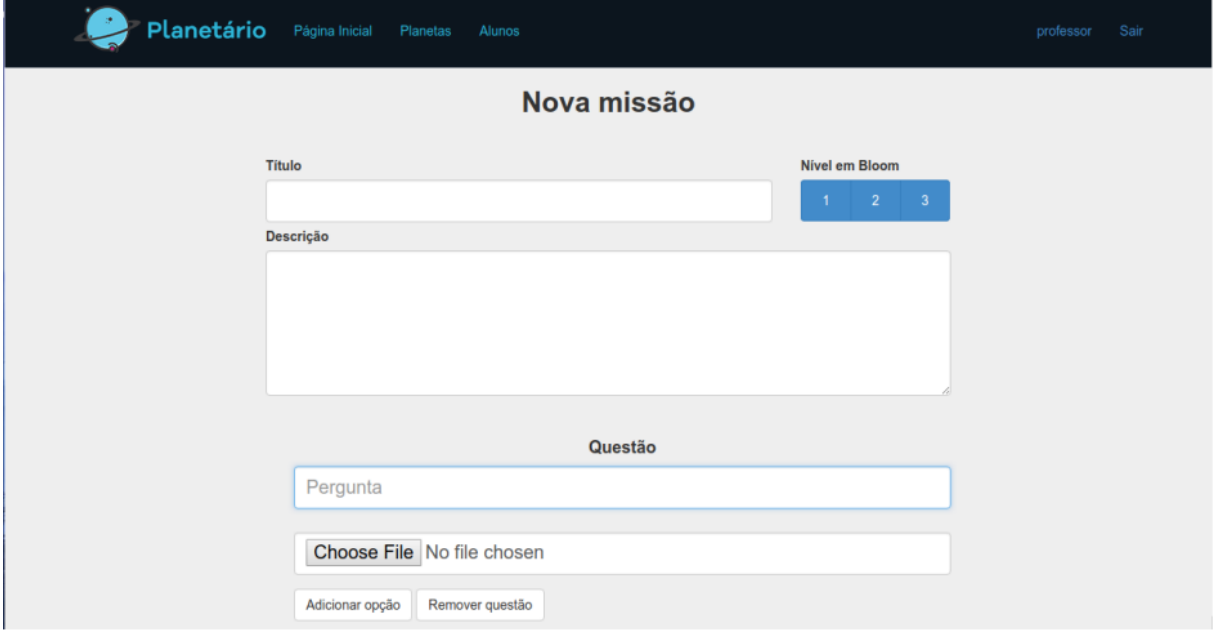

Figura 6 - Tela de adição de nova missão

Fonte: Santos (2017)

Para cada missão, pode haver várias questões a serem respondidas. Isso significa que pode haver um questionário para cada tema, com o objetivo de alcançar a aprendizagem desejada. O formulário apresentado na Figura 6 oferece opções de missão como Título, Descrição e Nível em Bloom, que determina a complexidade das questões. Além disso, há a pergunta do questionário e a opção de inserir um arquivo. Isso permite ao professor criar atividades personalizadas de acordo com os objetivos de aprendizagem. A Figura 7 apresenta uma perspectiva do aluno em relação às missões disponibilizadas pelo professor.

<span id="page-23-0"></span>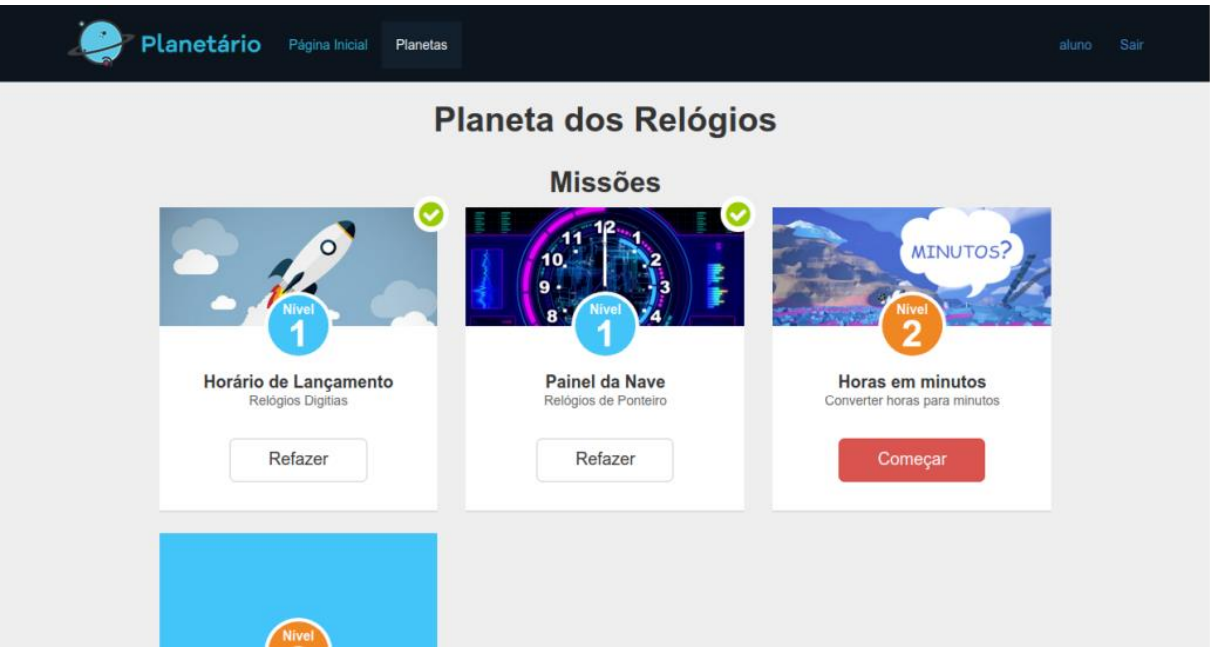

Figura 7 - Perspectiva do usuário - planeta dos relógios

Fonte: Santos (2017)

A Figura 7 representa a perspectiva do usuário, onde há uma lista de missões disponibilizadas pelos professores. Dentro de cada missão há um questionário que, ao ser respondido, é simbolizado por um ícone "*check*" de verificação. É possível navegar entre os temas de cada missão cumprindo-as e adquirindo experiência para subir de nível. Ao final da execução das atividades, as respostas e o desempenho no final do questionário são exibidos, como mostra a Figura 8. Isso permite ao aluno acompanhar seu progresso e desempenho nas atividades propostas.

<span id="page-24-0"></span>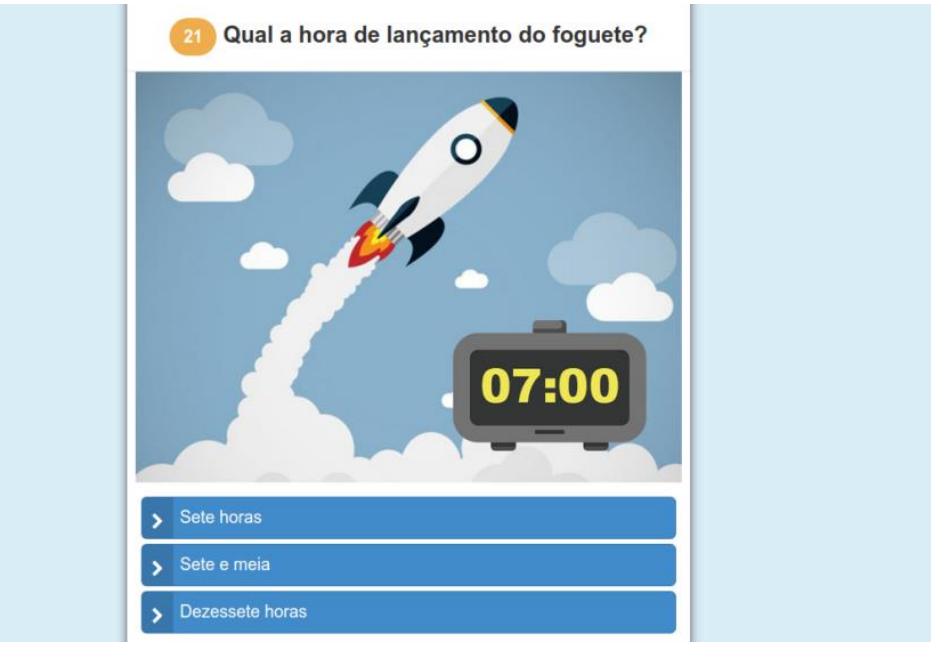

Figura 8- Tela de resultado do questionário

Fonte: Santos (2017)

A Figura 8 representa a tela do questionário final realizado pelo aluno, sendo considerado missão cumprida quando se obteve no mínimo 7/10 questões corretas. Caso o aluno não atinja a pontuação necessária, a missão pode ser refeita sendo limitada ou não a quantidade de tentativas definidas pelo professor. Isso permite ao aluno ter mais oportunidades de aprender e melhorar seu desempenho nas atividades propostas.

O primeiro trabalho "Gamimpíada" apresenta características de ranking de alunos, o que se assemelha ao presente trabalho por se tratar de um sistema competitivo onde se ganha pontos por atividades definidas pelo professor. O segundo trabalho "Planetário" apresenta a ideia de tarefas gamificadas temáticas, o que pode ser entendido como característica de gamificação por possuir elementos de jogos, como o visual, por exemplo. Isso está associado a este trabalho quanto ao tema de estrelas.

Portanto, como percebido nos trabalhos relacionados, ambos apresentam uma plataforma web gamificada que permite a execução de atividades propostas pelos professores/docentes aos alunos/discentes com o intuito de buscar mais interação, motivação e competitividade através de características de jogos. Com isso, no presente trabalho foi realizada uma abordagem similar gamificada para a execução de atividades por parte dos alunos dos cursos de computação.

#### <span id="page-25-0"></span>**3. METODOLOGIA**

Nesta seção, serão apresentados os materiais e métodos necessários para o desenvolvimento do protótipo de alta fidelidade da plataforma de banco de dados de pontos representados por estrelas. Para o desenvolvimento do protótipo, serão necessários conhecimentos em design web. Além disso, será importante definir os critérios para a distribuição dos pontos 'estrelinhas' e como eles serão registrados e gerenciados na plataforma.

#### <span id="page-25-1"></span>3.1 MATERIAIS

O protótipo da plataforma de banco de dados de estrelas foi desenvolvido com o auxílio da ferramenta Figma, uma plataforma colaborativa que permite ao designer de interface criar protótipos de alta fidelidade. O Figma foi lançado em 2016 por Dylan Field e Evan Wallace e oferece recursos para o planejamento e a concepção das telas. Além do Figma, foram utilizados ícones do site fontawesome, que disponibiliza uma variedade de ícones em formato PNG com a possibilidade de download gratuito.

Outras imagens do protótipo, como a de logotipo, troféu e estrelas, foram criadas com o software Corel Draw 2019, um software de edição de imagens que permite criá-las de forma vetorial. Isso possibilita que a imagem possa ser ampliada ou reduzida sem perder qualidade. Também foram usadas imagens para ícone de usuário em formato animado dos sites freepik e

Icons8. Esses sites oferecem imagens gratuitas ou pagas para diversos tipos de projetos. As imagens foram escolhidas de acordo com o tema e o estilo do protótipo.

# <span id="page-26-0"></span>3.2 MÉTODOS

Para a elaboração da plataforma web gamificada foram utilizados os seguintes elementos de jogos: dinâmicas, mecânicas e estética. As dinâmicas são as ações e os comportamentos dos usuários. As mecânicas são as regras e os objetivos da plataforma. A

estética é o aspecto visual e sonoro da plataforma. A metodologia de desenvolvimento do trabalho está representada na figura 9.

<span id="page-27-0"></span>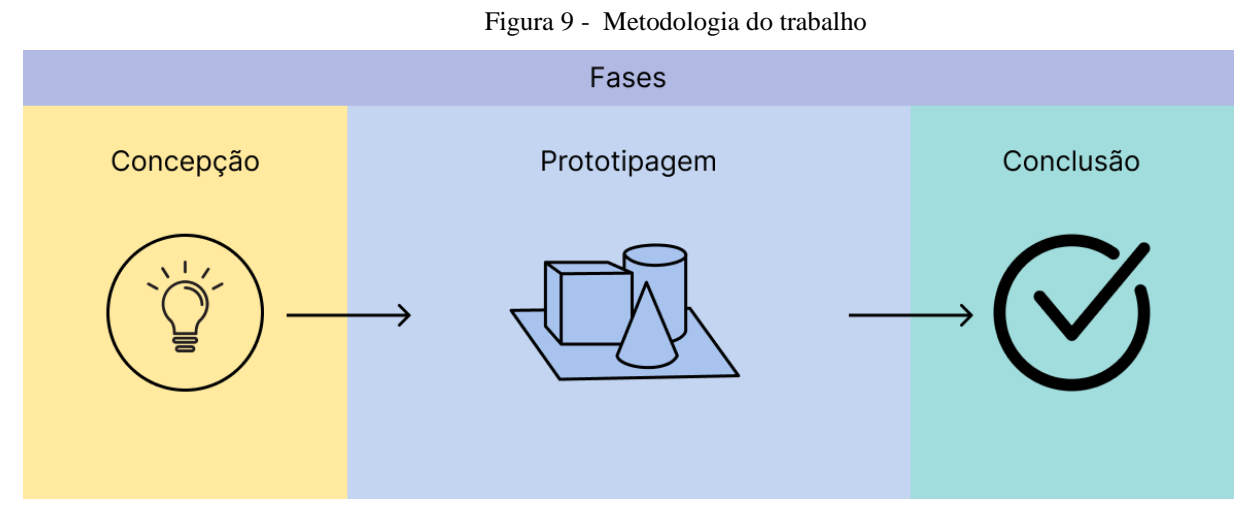

Fonte: De autoria própria

A figura 9 mostra as etapas que foram realizadas para o desenvolvimento do trabalho, que são detalhadas a seguir:

- **Concepção:** Nesta etapa, foi realizada uma pesquisa bibliográfica como base para a ideia e aplicação no protótipo web gamificado. A partir de elementos da gamificação, como mecânicas, dinâmicas e estética, foi possível extrair conceitos necessários para definir os aspectos iniciais, incluindo a mecânica, o visual, as regras e os objetivos correspondentes à proposta da aplicação. Além disso, a pesquisa permitiu uma compreensão mais profunda dos princípios da gamificação e sua aplicação no contexto do projeto.
- **Prototipagem:** É nesta etapa que se inicia a construção do protótipo da plataforma, aplicando-se as informações teóricas da etapa anterior e criando os artefatos visuais, como tela de login, as telas de dashboard do professor e do aluno, incluindo os menus de navegação, filtros, botões, estatísticas, sistemas de pontuações, entre outros. No conceito de mecânica, ficou estabelecido que o professor(a) cria as turmas, adiciona os alunos, cria as tarefas e atribui às turmas e o aluno apenas visualiza o status na sua tela de dashboard.

Já na dinâmica, o aluno interage com o sistema para visualizar o ranking de alunos com mais pontos por atividade. Dentre eles são destacados os três alunos com mais pontos,

estimulando a competitividade saudável entre os alunos. A validação da tarefa é feita de forma manual pelo professor e a tarefa pode ser aplicada em outra plataforma ou em sala de aula.

● **Conclusão:** Na etapa final, disponibilizaram-se atualizações e correções de erros e integraram-se as partes funcionais. Além disso, foram realizados testes para garantir a estabilidade e o bom funcionamento da plataforma, garantindo assim uma experiência de usuário satisfatória.

# <span id="page-28-0"></span>**4 RESULTADOS**

Nesta seção, são apresentados os resultados utilizados para o desenvolvimento deste trabalho. Os resultados obtidos foram divididos em duas etapas: 4.1 Concepção e 4.2 Prototipagem. A etapa de Concepção envolveu o planejamento do protótipo gamificado por meio de pesquisas bibliográficas sobre o tema da gamificação. Durante essa etapa, foram estudados elementos de gamificação, como dinâmicas, mecânicas e estética, como objetos de aprendizagem aplicados ao ensino superior.

Já a etapa de Prototipagem envolveu a construção de artefatos visuais, como botões, cards e listas, utilizando a ferramenta Figma, conforme explicado na seção 3.1. Essa etapa foi dividida em sub etapas para facilitar o entendimento do processo de criação do protótipo, incluindo design, escolha de cores, telas de login, dashboard do professor, turmas, tarefas e tela de dashboard do aluno.

## <span id="page-29-0"></span>4.1 CONCEPÇÃO

Neste trabalho, desenvolveu-se uma ferramenta de gamificação para o ambiente acadêmico. A gamificação é uma técnica que utiliza elementos de jogos para engajar e recompensar os participantes. Neste caso, a ferramenta visa organizar os pontos que os alunos recebem por realizar atividades em sala de aula. Para criar o protótipo da ferramenta, foi necessário estudar os conceitos de gamificação e como aplicá-los no contexto educacional.

A gamificação se baseia em elementos de jogos que se classificam em três categorias: mecânicas, dinâmicas e estética. As mecânicas são as regras e os objetivos do jogo. As dinâmicas são as ações e os comportamentos dos jogadores. A estética é o aspecto visual e sonoro do jogo. O sistema usa a gamificação como forma de motivar os alunos a realizarem as atividades em sala de aula.

A estética do protótipo foi inspirada no google *classroom*, uma ferramenta gratuita que permite aos professores e alunos criarem e gerenciarem salas de aula virtuais, com recursos como tarefas, avaliações, feedbacks e comunicação (GOOGLE, 2021). Alguns aspectos de estrutura e visualização das informações foram adaptados para o contexto gamificado.

O sistema possui dois tipos de usuários: o professor e o aluno. O professor tem o papel de administrador do sistema, podendo criar e gerenciar turmas e tarefas. O aluno tem o papel de usuário comum, com permissão apenas para visualizar informações sobre as turmas e rankings. A criação e o gerenciamento são exclusivos do professor. O aluno pode visualizar as estrelas obtidas e o ranking tanto entre turmas quanto individualmente. As mecânicas do sistema foram definidas com base no nível de acesso de cada usuário. Para uma melhor compreensão das funcionalidades de cada tipo de usuário, foram criadas duas tabelas, apresentadas como Tabela 1 e Tabela 2.

<span id="page-30-0"></span>

| <b>Funcionalidades</b> | Professor                                                                                      |
|------------------------|------------------------------------------------------------------------------------------------|
| Login                  | O usuário informa seu e-mail e senha na tela de login<br>para entrar no sistema.               |
| Criar turmas           | O usuário pode criar turmas, adicionar alunos pré<br>cadastrados no banco de dados do sistema. |
| Criar tarefas          | O usuário pode criar tarefas, adicionar as pontuações<br>(estrelas) e atribuir a turma.        |

Tabela 1 - Passos do Professor

Fonte: De autoria própria

O professor precisa informar seu e-mail e senha na tela de login para acessar o sistema. Esses dados são pré cadastrados no banco de dados por um usuário com acesso ao banco. Depois do login, o professor é direcionado para o dashboard, que é a tela principal. Nessa tela, ele pode ver os rankings das turmas e dos alunos, acessar as telas de turmas e tarefas, editar seu perfil e sair do sistema. Nas telas de turmas e tarefas, ele pode criar, editar ou excluir as turmas e tarefas, e atribuir pontos aos alunos.

A tabela 2 apresenta as funcionalidades do usuário aluno no sistema. Após realizar o login, o aluno pode visualizar o ranking de usuários com mais pontos na tela de dashboard. Nessa tela, ele também pode alternar entre as turmas das quais faz parte, usando o filtro disponível.

<span id="page-30-1"></span>

| <b>Funcionalidades</b> | Aluno                                                                                                    |  |  |
|------------------------|----------------------------------------------------------------------------------------------------|--|--|
| Login                  | O usuário informa seu e-mail e senha na tela de login<br>para entrar no sistema.                         |  |  |
| Alterar visualização   | O usuário pode visualizar o ranking de pontos das<br>turmas e dos alunos. Ele pode filtrar o ranking por |  |  |

Tabela 2 - Passos do Aluno

semestre ou ano para ver diferentes turmas.

#### Fonte: De autoria própria

O usuário aluno pode realizar poucas ações no sistema, como mostra a tabela 2. A primeira ação é o login, onde ele informa seu e-mail e senha para entrar no sistema. Esses dados são fornecidos pelo professor que cria a turma. Após o login, o usuário aluno é direcionado para o dashboard, que é a tela principal do sistema. Nessa tela, ele pode visualizar o ranking de pontos das turmas e dos alunos. O aluno pode alterar os filtros de visualização por semestre ou ano para ver diferentes turmas.

O usuário aluno não pode criar, editar ou excluir turmas ou tarefas, nem atribuir pontos a outros alunos.

O protótipo proposto utiliza a gamificação como estratégia para estimular o ensino e a aprendizagem de programação no ensino superior. Para isso, foram definidas algumas dinâmicas de jogos que visam recompensar o desempenho dos alunos, indicar a dificuldade e a evolução das tarefas, personalizar a identidade dos alunos e reconhecer as conquistas dos alunos. Essas dinâmicas são: pontos e estrelas, níveis, avatares e medalhas.

As dinâmicas de jogos foram aplicadas de forma que o professor possa cadastrar os títulos das atividades que foram elaboradas fora da ferramenta, e os alunos possam respondêlas em sala de aula. O professor cadastra a descrição da atividade atribuindo um tempo para expirar e uma pontuação (em estrelas) para cada questão. Após esse tempo, ele lança manualmente no sistema confirmando que a atividade foi realizada. Os alunos que concluírem a atividade dentro do prazo recebem os pontos correspondentes.

Ao encerrar a atividade, ficará disponível uma lista de rankings dos alunos, onde cada um poderá visualizar sua pontuação total, seu nível atual, seu avatar escolhido e as medalhas que conquistou. Ele também poderá comparar seu desempenho com o dos demais colegas da turma. A estética do protótipo foi inspirada no google classroom em alguns aspectos de estrutura e visualização das informações, como o uso de cores, ícones e menus. A subseção 4.3 design do protótipo apresenta os detalhes do layout e das funcionalidades do sistema.

#### <span id="page-31-0"></span>4.2 PROTOTIPAGEM

Para elaborar o protótipo da plataforma gamificada, foi seguida a etapa de concepção conforme a figura 9, que envolve as fases: o jogador, as dinâmicas, as mecânicas e a estética.

Nesse processo, foi necessário dividir o projeto de prototipação em várias telas, uma para cada acesso ou clique do usuário. Além disso, foi construído um diagrama de navegação de telas para facilitar o entendimento das ações do usuário. A figura 10 mostra o diagrama com as telas interligadas de acordo com essas ações.

<span id="page-32-0"></span>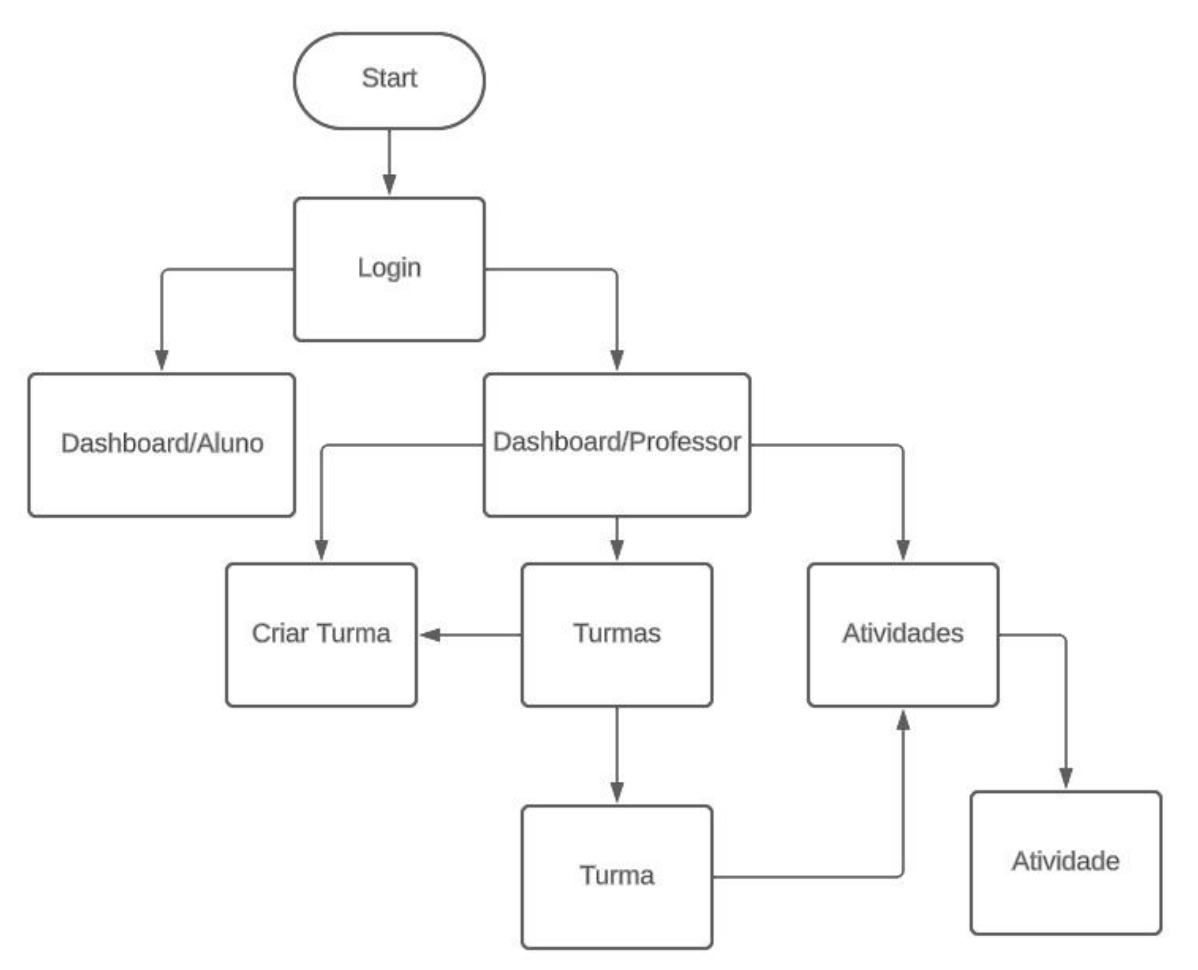

Figura 10 - Diagrama de telas

Fonte: De autoria própria

A Figura 10 representa o diagrama de navegação de telas do protótipo. Ao realizar uma ação, como o login, por exemplo, o usuário (professor ou aluno) será direcionado para suas respectivas telas. É importante ressaltar que o fluxo de navegação foi projetado para ser intuitivo e fácil de usar. As demais ações estão dispostas e melhor explicadas na lista a seguir.

● **Login** - tela inicial do sistema web, onde os usuários podem acessar o sistema com os dados de usuário fornecidos pelo administrador do sistema. O administrador do sistema é o usuário que tem acesso ao banco de dados, podendo criar o usuário e senha do aluno

ou professor. Os dados dos usuários aluno/professor podem ser alterados por eles, se preferirem.

- **Dashboard/Professor** a tela para onde o usuário professor é direcionado após o login, apresenta um resumo de informações rápidas para que o professor tenha um status de turmas, tarefas e alunos. A partir dessa tela, o professor tem acesso às telas de gerenciamento de turmas e tarefas. Isso permite que o professor gerencie facilmente suas turmas e tarefas, economizando tempo e aumentando a eficiência.
- **Dashboard/Aluno** Tela onde o usuário aluno acessa as informações de ranking entre alunos podendo alterar o filtro por ano e semestre letivo, bem como as o resumo estatístico de suas informações de tarefas realizadas, pontuações (estrelinhas) e ranking entre turmas e alunos.
- **Turmas**  Tela onde o professor pode visualizar suas turmas cadastradas ou cadastrar caso não haja turmas.
- **Turma**  Tela onde o professor visualiza a turma que foi cadastrada.
- **Tarefas**  Tela onde o professor pode cadastrar as tarefas de acordo com a turma. As tarefas podem ser visualizadas no dashboard em formato estatístico.
- **Tarefas**  Tela onde o professor pode visualizar a tarefa cadastrada podendo editar o título, a quantidade de estrelas atribuídas e a turma a qual a atividade foi atribuída.
- **Criar Turma** Tela que possui um formulário onde o professor pode estar cadastrando a nova turma com nome da turma e alunos.

Em resumo, o protótipo da plataforma foi projetado para ser intuitivo e fácil de usar, com um fluxo de navegação claro e bem definido. A Figura 10 representa o diagrama de navegação de telas do protótipo, mostrando como o usuário é direcionado para suas respectivas telas após realizar uma ação, a partir do login. O sistema possui diversas funcionalidades, como gerenciamento de turmas e tarefas pelo professor e visualização de ranking e estatísticas pelo aluno. Além disso, o sistema permite que os alunos visualizem um ranking, estimulando a competitividade saudável entre eles. O professor pode criar tarefas e atribuir pontuações, encerrando a tarefa manualmente.

#### <span id="page-33-0"></span>4.2.1 DESIGN DO PROTÓTIPO

O design é uma parte fundamental da organização dos elementos na parte visual do protótipo. Para estruturar as telas do protótipo, foi buscado inspiração em sistemas web gamificados na internet. O design foi inspirado em alguns elementos do "Classroom", como mencionado na seção 4.1. Alguns elementos, como botões de navegação e posicionamento de elementos da ferramenta, serviram de inspiração para o desenvolvimento do protótipo. Outra parte importante da estrutura do protótipo é a escolha das cores de cada elemento, conforme mostrado na seção 4.2.3.

### <span id="page-34-1"></span>4.2.3 ESCOLHA DAS CORES

Nessa fase do protótipo, a escolha das cores foi definida de acordo com a simbolização da pontuação em formato de "estrela". Através das cores imaginárias de uma estrela definida como tom primário de amarelo, foi possível definir outros tons de amarelo para poder determinar as cores dos demais componentes, como botões, texto, plano de fundo, sessões, entre outros nas telas do protótipo. A figura 11 mostra uma paleta de cores definida para utilização nas telas do protótipo.

<span id="page-34-0"></span>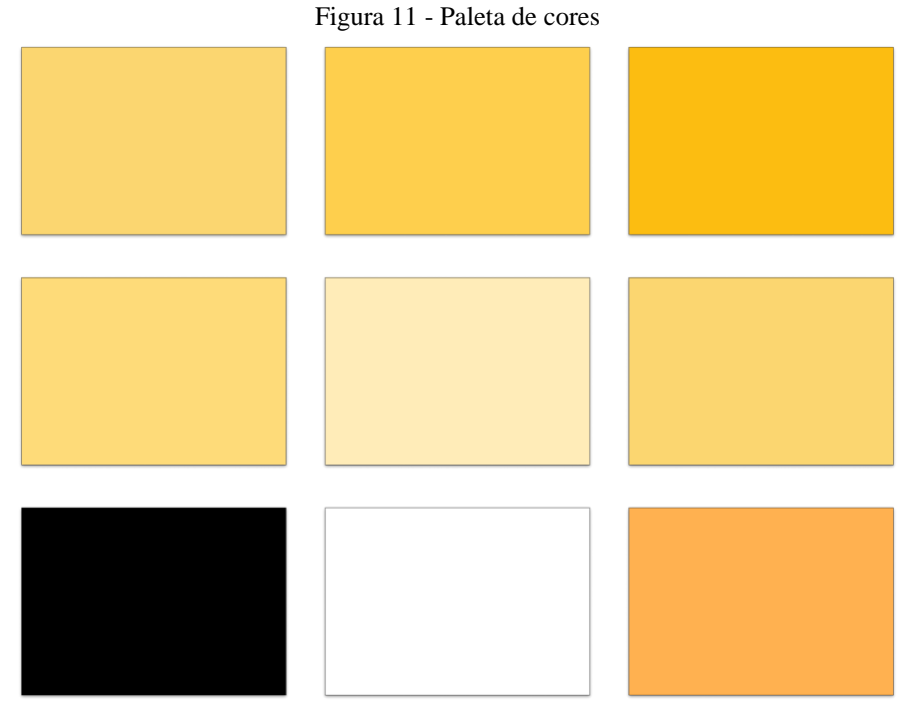

#### fonte: autoria própria

A figura 11 exibe as cores definidas para os componentes citados anteriormente para as telas do projeto. Entre as cores, foram definidos diversos tons de amarelo. Outras cores definidas para alguns elementos são a cor branca e a cor preta, para texto e elementos de imagem, por exemplo. Além disso, é importante ressaltar que a escolha das cores foi feita com o objetivo de proporcionar uma experiência visual agradável e intuitiva para o usuário. A combinação de cores foi cuidadosamente selecionada para garantir uma boa legibilidade e destaque dos elementos importantes nas telas do protótipo.

# <span id="page-35-1"></span>4.3.2 TELA INICIAL DE LOGIN

A tela inicial do sistema é a de login, onde o usuário (professor ou aluno) realiza o primeiro contato com o sistema. Para acessar o sistema, o professor recebe os dados de acesso do administrador, que cria o usuário e senha diretamente no banco de dados. No primeiro acesso, o professor pode optar por trocar a senha através do botão "Esqueceu sua senha" na tela de login. Ao acessar essa funcionalidade, uma pequena janela será exibida solicitando um email para que o sistema envie as informações necessárias para a troca de senha. O e-mail conterá a senha atual e um link para realizar a troca de senha externamente ao sistema.

É fundamental ressaltar a importância da segurança dos dados, sendo todas as informações armazenadas de forma segura. Para acessar o sistema, o aluno recebe uma senha padrão criada pelo administrador no banco de dados, assim como ocorre com os dados do professor. Isso permite que o aluno acesse o sistema e, posteriormente, altere sua senha caso deseje. O processo é ilustrado na Figura 12.

<span id="page-35-0"></span>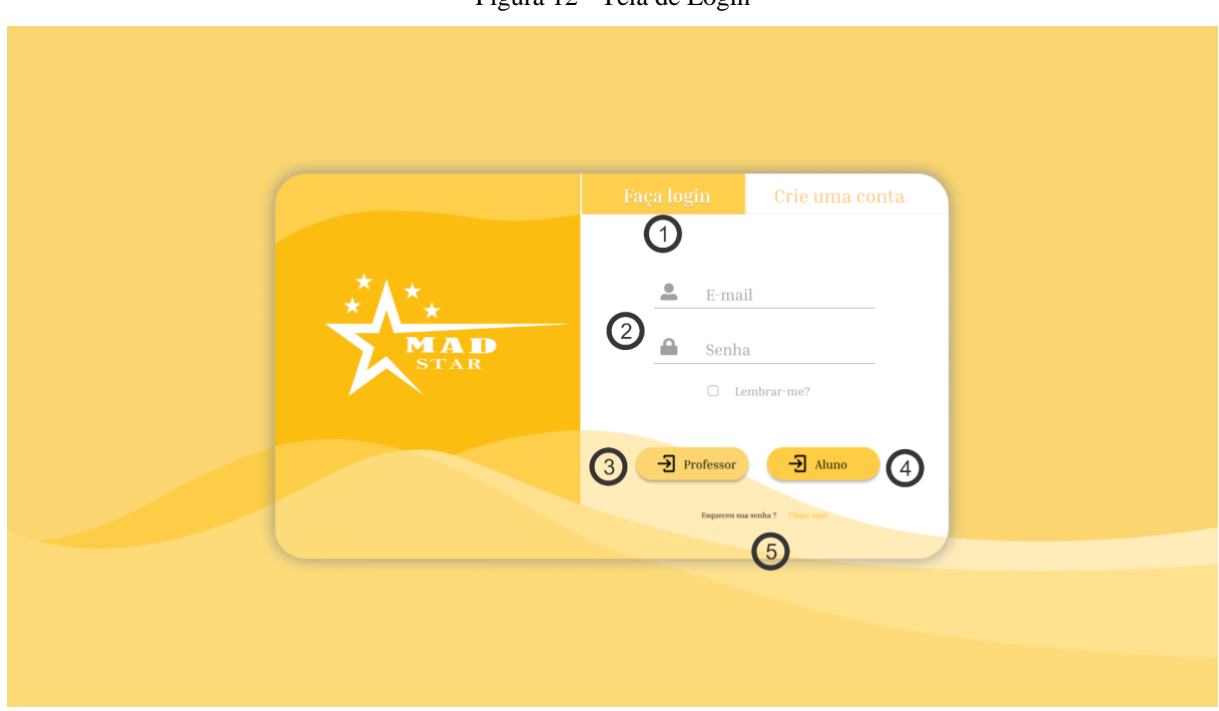

Figura 12 - Tela de Login

#### fonte: autoria própria

A Figura 12 mostra a tela inicial do protótipo, a tela de login com as cores da paleta citadas na seção 4.2.3. Essa tela é composta por uma parte central dividida em dois lados: o lado esquerdo contém a logo e o nome do sistema, enquanto o lado direito está enumerado conforme contém as informações enumeradas e explicadas a seguir:

1 - nesta área da figura, o usuário pode selecionar a opção para realizar o login.

A opção de criar conta está desativada para futuras melhorias de implementação.

2 - Área do formulário para preenchimento com as informações de login.

3 - Opção para validar se o usuário é do tipo professor.

4 - Opção para validar se o usuário é do tipo aluno.

5 - Opção disponível para ambos os usuários recuperarem seus dados de login ou redefinir a senha.

#### <span id="page-36-0"></span>4.3.3 TELA DE DASHBOARD DO PROFESSOR

Esta é a tela inicial do professor após o login. A partir dessa tela, o professor pode ter uma visão geral e um resumo do status de ranking de turmas, turmas recém-adicionadas, status de atividades realizadas e pendentes, bem como acessar outras páginas de turmas e tarefas/atividades. Além disso, o professor também pode filtrar a visualização do ranking de turmas pelo ano letivo, período e pela ordem dos nomes dos alunos (por exemplo, alunos que começam com a letra "A"), como mostra a Figura 13.

Caso o professor deseje ver todas as turmas cadastradas, há dois acessos para realizar essa ação: tanto no menu de navegação do lado esquerdo quanto no botão acima das três últimas turmas. Além disso, o professor pode adicionar uma nova turma diretamente pelo botão de atalho no canto superior esquerdo da tela. A Figura 12 ilustra o que foi mencionado.

<span id="page-37-0"></span>

|                                  | <b>DASHBOARD</b>                                                                                                    |                                                                                   |                                                                                                    |                                                                                                    | VISÃO DE<br>$\Box$<br>2023                                                                                               |                     | $\bigodot$                                                                                                    |
|----------------------------------|----------------------------------------------------------------------------------------------------|-----------------------------------------------------------------------------------|----------------------------------------------------------------------------------------------------|----------------------------------------------------------------------------------------------------|----------------------------------------------------------------------------------------------------|---------------------|----------------------------------------------------------------------------------------------------|
| 0<br>犋<br>$\left 3\right\rangle$ | <b>ADD TURMA</b><br>CRIAR UMA NOVA TURMA. ADICIONE ALUNOS E<br>ATIVIDADES.<br>ADICIONAR NOVA TURMA<br>$\overline{8}$                                                                             | 6                                                                                 | 3502 REDES DE COMPUTADORES<br><b>ALUNOS</b><br>$+22$<br>PROGRESSO ATIVIDADES 75%                          | 4120 ALGORÍTMOS DE PROGRAMAÇÃO<br><b>ALUNOS</b><br>$+23$<br>PROGRESSO ATIVIDADES 85%                | <b>VER TURMAS</b><br>5322 PROGRAMAÇÃO ORIENTADA<br>A OBJETOS - POO<br><b>ALUNOS</b><br>$+25$<br>PROGRESSO ATIVIDADES 95% | 6<br>01<br>02<br>03 | <b>ATIVIDADES RECENTES</b><br>TERÇA FEIRA, 28 DE MARÇO<br>ENTREGA DA RESPOSTA DAS ATIVIDADES<br>DA AULA 12<br>0325 REDES DE COMPUTADORES<br>2 PRAZO 27 DE OUT. ATÉ 23:59H<br>RESPONDER O QUESTIONÁRIO DA AULA<br>07<br>4120 ALGORÍTMOS DE PROGRAMAÇÃO<br>* 3 PRAZO 28 DE OUT. ATÉ 18:59H<br>ENTREGA DAS RESPOSTAS DA AULA 05<br>5322 PROGRAMAÇÃO ORIENTADA A                         |
| $\boldsymbol{\Theta}$            | SEMESTRE<br>$2023 - 1$<br>▫<br><b>TURMA</b><br>NOME<br>ANA BANANA<br><b>CO</b><br><b>BETO BARBOSA</b><br><b>CADU MALIBU</b><br>C.<br><b>ZECA SAPECA</b><br><b>EDU ZULU</b><br><b>RICK ZURICK</b> | 3502 REDES DE COMPUTADORES<br><b>ESTRELAS</b><br>46<br>43<br>41<br>39<br>38<br>37 | n<br>POSIÇÃO<br>⊕<br>$\sqrt{1}$<br>❤<br>$\sqrt{2}$<br>❤<br>$\mathbf{r}$<br>$\sqrt{4}$<br>5<br>$\boxed{6}$ | <b>VER TURMA</b><br>ATIVIDADES<br>邑 26<br>曷 25<br><b>昆</b> 24<br>曷 22<br><b>昆</b> 20<br><b>昆</b> 17 | T<br>NOME<br><b>VISUALIZAÇÃO</b><br><b>VER</b><br><b>VER</b><br><b>VER</b><br><b>VER</b><br><b>VER</b><br><b>VER</b>     | 04<br>05<br>06      | + 5 PRAZO 27 DE OUT. ATÉ 23:59H<br>ENTREGA DA RESPOSTA DAS ATIVIDADES<br>DA AULA 15<br>0325 REDES DE COMPUTADORES<br>+ 4 PRAZO 09 DE NOV. ATÉ 23:59H<br>FAZER UM VÍDEO EXPLICANDO O<br>CONTEÚDO DA AULA 6<br>3416 ESTRUTURA DE DADOS<br>+1 PRAZO 15 DE NOV. ATÉ 23:59H<br>PARTICIPAR DO MINICURSO<br>2506 SISTEMAS INTELIGENTES<br>2 PRAZO 25 DE NOV. ATÉ 23:59H<br><b>VER TODAS</b> |

Figura 12 - Dashboard do professor

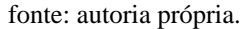

A figura 12 mostra a tela inicial do professor após o login. As informações da imagem foram enumeradas e explicadas a seguir para facilitar o entendimento.

1 - No menu de opções, é possível acessar as opções de dashboard, turmas e tarefas a partir de outras telas. Ao navegar por essas informações, apenas o conteúdo da parte central é alterado.

2 - O botão de turmas dá acesso à área onde estão cadastradas todas as turmas.

3 - O botão de tarefas dá acesso à área onde estão cadastradas todas as tarefas.

4 - Nesta área, o professor pode adicionar diretamente uma nova turma e será direcionado para a área de criação de turmas.

5 - Área de acesso rápido às três turmas mais recentes.

- 6 Botão de acesso a todas as turmas cadastradas.
- 7 Área de resumo das tarefas com um botão de acesso a todas as turmas.

Para cadastrar uma nova turma, o professor deve clicar no botão "Adicionar nova turma". Ele será direcionado para outra tela com um formulário de cadastro de turma como mostra a figura 12, onde poderá selecionar os alunos pré-cadastrados no banco de dados da instituição e informar o nome da turma. Após confirmar a criação da nova turma, como mostra

a Figura 13, a turma será adicionada ao sistema. Esse processo é simples e intuitivo, permitindo que o professor cadastre novas turmas rapidamente.

<span id="page-38-0"></span>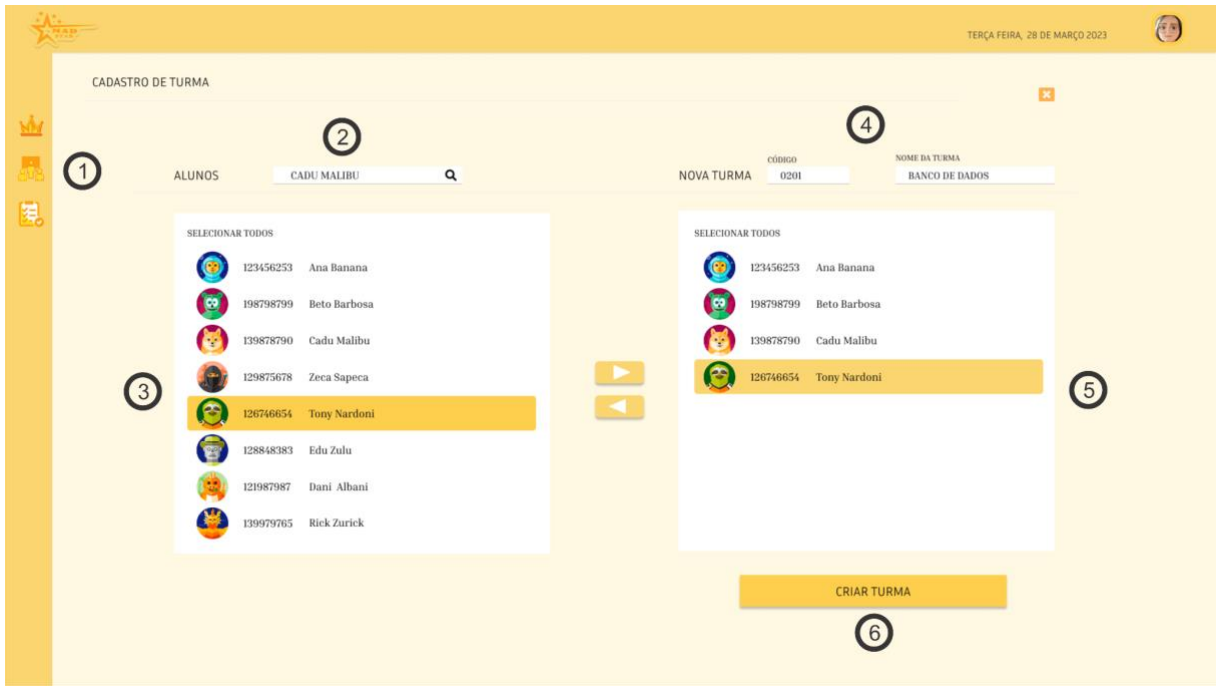

Figura 13 - Formulário de cadastro de nova turma

fonte: autoria própria

A Figura 13 mostra a tela de cadastro de turmas, onde o professor pode filtrar os alunos por nome a partir de uma lista com todos os alunos cadastrados no curso. A figura foi enumerada para melhor entendimento e é explicada a seguir:

- 1 área de menu de opções como explicado na figura 12.
- 2 filtro de seleção de alunos, permitindo encontrar um aluno específico.
- 3 lista de alunos do banco de dados externo vinculado ao sistema.
- 4 formulário de informações da nova turma, código e nome da turma.

5 - lista de alunos inseridos para a nova turma advindos da lista do banco, podendo ser inseridos através dos botões entre as listas.

6 - botão de criar turma onde o usuário poderá confirmar a nova turma.

A Figura 14 mostra como o professor pode filtrar a busca por um ou mais alunos específicos. Basta o usuário selecionar uma das opções ou até mesmo mais de uma para o filtro desejado. Essa funcionalidade permite que o professor encontre rapidamente as informações

que precisa e otimize seu tempo. Além disso, os filtros podem ser combinados para refinar ainda mais a busca e obter resultados mais precisos.

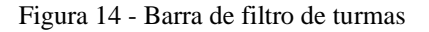

<span id="page-39-0"></span>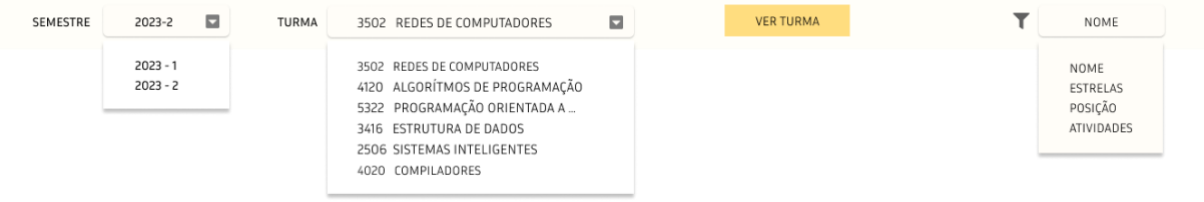

A barra de filtro, ilustrada na Figura 14, permite que o professor selecione elementos específicos para filtrar a lista de ranking de alunos e as turmas por período do ano. No lado direito, encontra-se o primeiro filtro que filtra o semestre do ano selecionado na barra de menu da tela de dashboard, como mostra a Figura 12. Ao lado, está o filtro da lista por turmas referentes ao ano e ao semestre letivos, seguido de um botão para visualização completa da turma. No final do lado direito, encontra-se o filtro da lista de turmas por nome, quantidade de estrelas, posição no ranking ou quantidade de atividades concluídas.

O professor pode visualizar um resumo das atividades pendentes e dos prazos para as turmas na lista de atividades no lado direito da tela. Para ver todas as atividades, basta acessar o botão "Ver todas" localizado abaixo da lista resumo de atividades, conforme ilustrado na Figura 15. Isso permite que o professor gerencie facilmente as atividades das turmas e acompanhe o progresso dos alunos.

<span id="page-39-1"></span>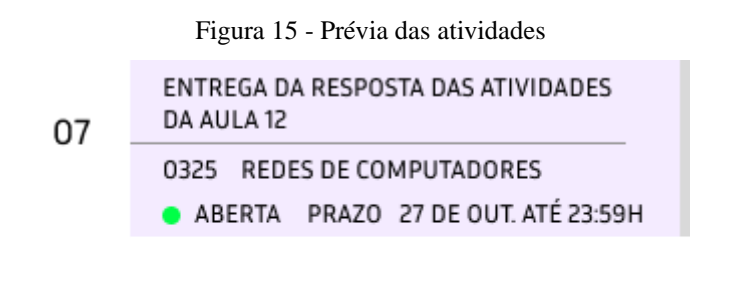

**VER TODAS** 

fonte: autoria própria

fonte: autoria própria

A Figura 15 ilustra o resumo da lista de atividades pendentes dos alunos de acordo com a turma selecionada, como mostra a Figura 14. A lista contém a descrição das atividades, o código e nome da turma, o prazo para realização da atividade e o status (por exemplo, se a atividade está aberta). Essa visão permite que o professor gerencie facilmente as atividades das turmas e acompanhe o progresso dos alunos. Além disso, o professor pode adicionar novas atividades ou editar as existentes diretamente pela tela de atividades.

## <span id="page-40-1"></span>4.3.4 TELA DE TURMAS

Para acessar a tela de turmas, o professor tem duas opções: pelo botão de número 2 da figura 12 na barra do menu de navegação ou pelo botão de número 6 localizado na tela de dashboard. Ao chegar na tela de turmas, o professor poderá visualizar uma lista de itens em formato de "*card*" de todas as turmas cadastradas, incluindo uma prévia dos alunos e assiduidade nas atividades referentes a cada turma. Essa visão permite que o professor tenha uma compreensão rápida e clara do desempenho das turmas e dos alunos. Além disso, o professor pode acessar informações mais detalhadas sobre cada turma ao clicar em um card específico, como mostra a figura 16.

<span id="page-40-0"></span>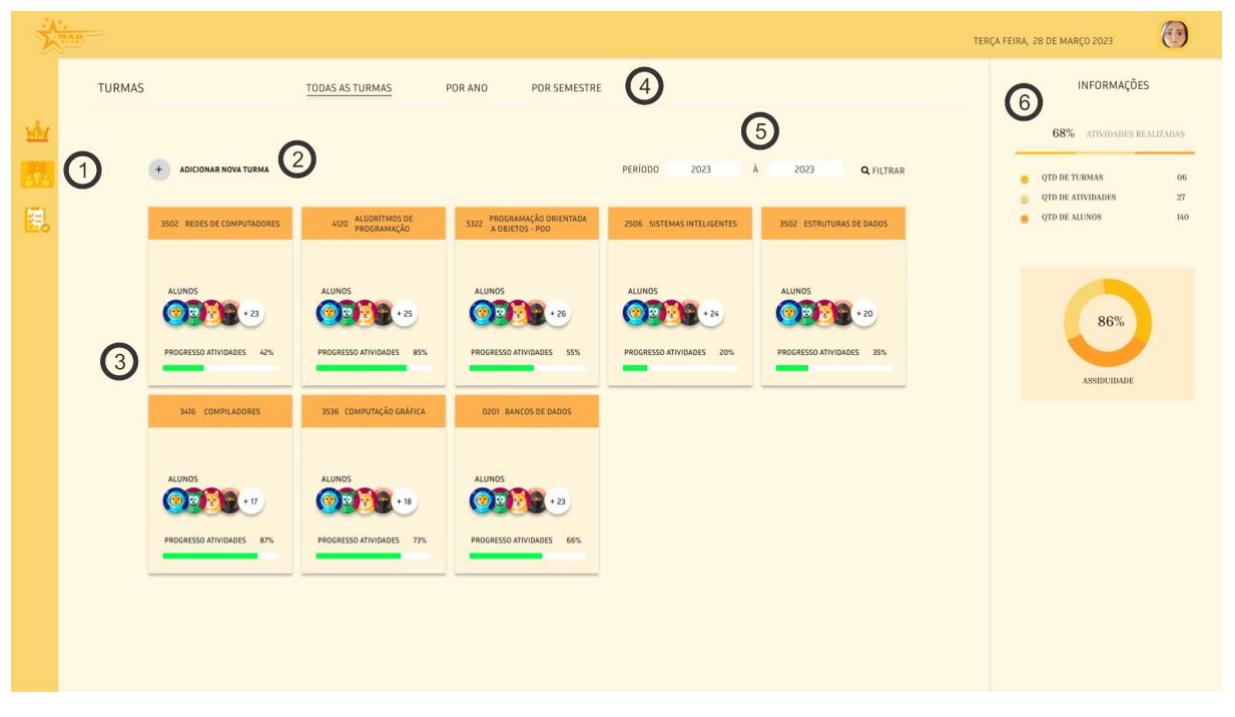

Figura 16 - Visão do professor - Turmas

fonte: autoria própria

A figura 16 mostra a visão do professor da tela de turmas. As áreas enumeradas são explicadas a seguir para facilitar o entendimento do conteúdo da imagem.

1 - as informações dessa área estão presentes e explicadas na figura 12.

- 2 botão de acesso a área para criar nova turma.
- 3 lista de turmas cadastradas.
- 4 filtro de turmas por todas as turmas, por ano e por semestre.
- 5 filtro de período letivo de turmas podendo ser visualizado por ano.
- 6 área de informações estatísticas.

O professor poderá acessar cada turma individualmente bastando apenas clicar no card da turma desejada que será direcionado para a tela com a lista de alunos cadastrados naquela turma como mostra a figura 17.

<span id="page-41-0"></span>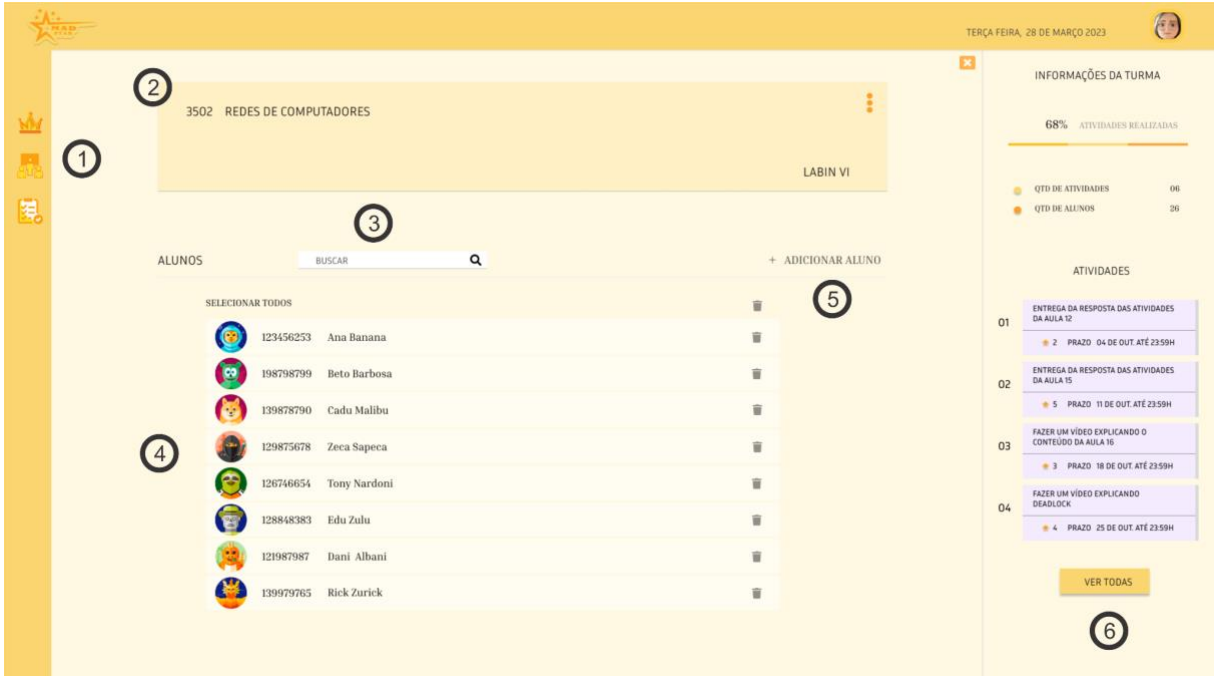

Figura 17 - Visão do professor - Turma

fonte: autoria própria

A Figura 17 mostra a tela de visão de turma, onde o professor pode acessar informações individualmente sobre cada turma. A figura foi enumerada para melhor compreensão, como explicado a seguir.

1 - as informações dessa área estão presentes e explicadas na figura 12.

2 - área de cabeçalho onde há informações de título e código da turma, além da sala e opções adicionais, que podem ser implementadas em futuras correções e melhorias.

3 - filtro de alunos da turma, podendo ser selecionado por nome.

4 - lista de alunos cadastrados na turma.

5 - botão "adicionar aluno", esse botão exibe uma lista suspensa que permite o o professor adicione um aluno à turma rapidamente.

6 - área de informações estatísticas e de atividades atribuídas à turma em questão com botão que leva a área de todas as atividades.

#### <span id="page-42-0"></span>4.3.5 TELA DE TAREFAS/ATIVIDADES

Esta é a tela onde o professor pode gerenciar todas as atividades, incluindo adicionar, alterar, editar, associar a turma ou excluir. Ela pode ser acessada através do botão no dashboard, através do resumo de atividades no dashboard conforme explicado na figura 15 ou no resumo de atividades por turma, conforme a figura 17. A área de atividades é de grande relevância no sistema, pois é através dela que os alunos podem adquirir pontuações em "estrela", que ficam registradas no dashboard em formato de ranking. Esse tipo de mecânica é capaz de criar uma dinâmica entre os alunos que estimula a competitividade e contribui para um sistema gamificado bem-sucedido. A figura 18 mostra essa tela de atividades.

<span id="page-43-0"></span>

|   |                   |        |                                         |                                                               |                 |                             |                  | TERÇA FEIRA, 28 DE MARÇO 2023                         | Œ         |
|---|-------------------|--------|-----------------------------------------|---------------------------------------------------------------|-----------------|-----------------------------|------------------|-------------------------------------------------------|-----------|
|   | <b>ATIVIDADES</b> |        | TODAS AS ATIVIDADES                     | POR TURMA<br>CONCLUÍDAS                                       |                 |                             |                  | INFORMAÇÕES                                           |           |
|   |                   |        |                                         |                                                               |                 |                             | 5                | 43% ATIVIDADES REALIZADAS                             |           |
| 县 |                   | $+$    | ADICIONAR ATIVIDADE                     | Q<br>PERÍODO<br>BUSCAR                                        | 2023            | 2023<br>A                   | <b>Q</b> FILTRAR | <b>OTD DE ATIVIDADES</b><br><b>ATIVIDADES ABERTAS</b> | 152<br>86 |
|   |                   | $ID =$ | TURMA<br>$\overline{\phantom{a}}$       | DESCRICÃO<br>÷                                                | STATUS -        | OTD ESTRELAS - EDIT/EXCLUIR |                  | ATIVIDADES FINALIZADAS                                | 66        |
|   |                   | 0001   | 0325 REDES DE COMPUTADORES              | ENTREGA DA RESPOSTA DAS ATIVIDADES DA AULA 12                 | $16-26$         | 會 2                         | 盲                | TOTAL DE ESTRELAS<br>۰                                | 328       |
|   |                   | 0002   | 3502 ESTRUTURAS DE DADOS                | RESOLVER AS ATIVIDADES DA AULA 13                             | $5 - 24$        | 會 3                         | 盲                |                                                       |           |
|   |                   | 0003   | 5322 PROGRAMAÇÃO ORIENTADA<br>A OBJETOS | RESPONDER O QUESTIONÁRIO DA AULA 13                           | $7 - 26$        | 會 5                         | 盲                |                                                       |           |
|   | 3                 | 0004   | 2506 SISTEMAS INTELIGENTES              | FAZER UM VIDEO EXPLICANDO O CONTEÚDO DA<br>AULA <sub>13</sub> | $10-22$         | ★ 2                         | 盲                |                                                       |           |
|   |                   | 0005   | 4120 ALGORÍTMOS DE PROGRAMAÇÃO          | ENTREGA DA RESPOSTA DAS ATIVIDADES DA AULA 14                 | 24<br>$16 - 23$ | ★ 3                         | 盲                |                                                       |           |
|   |                   | 0006   | 3536 COMPUTAÇÃO GRÁFICA                 | PARTICIPAR DO EVENTO ENCOINFO 2022                            | 24<br>$12 - 25$ | 會 6                         | 盲                |                                                       |           |
|   |                   | 0007   | 0201 BANCOS DE DADOS                    | RESPONDER AS ATIVIDADES DA AULA 15                            | $18 - 24$       | ★ 3                         | î                |                                                       |           |
|   |                   | 0008   | 3416 COMPILADORES                       | ENTREGA DA RESPOSTA DAS ATIVIDADES DA AULA 12                 | $20-22$         | ★ 2                         | 盲                |                                                       |           |
|   |                   | 0009   | 0325 REDES DE COMPUTADORES              | ENTREGA DA RESPOSTA DAS ATIVIDADES DA AULA 12                 | $-17-21$        | 雷 4                         | ŵ                |                                                       |           |
|   |                   | 0010   | 0325 REDES DE COMPUTADORES              | ENTREGA DA RESPOSTA DAS ATIVIDADES DA AULA 12                 | $19 - 21$       | 書 2                         | 盲                |                                                       |           |
|   |                   |        |                                         |                                                               |                 |                             |                  |                                                       |           |

Figura 18 - Visão do professor - Atividades

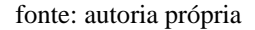

A figura 18 mostra a tela de atividades onde o professor pode registrar as atividades, atribuir turmas e pontos em formato de estrelas, bem como excluir a atividade. A figura foi enumerada para melhor compreensão, como mostra a seguir.

1 - as informações dessa área estão presentes e explicadas na figura 12.

2 - botão que dá acesso a área de adicionar nova atividade.

3 - lista de atividades cadastradas, com informações como descrição, turmas atribuídas, quantidade de estrelas e status de percentual de conclusão da atividade por turma.

4 - filtro de lista de atividades por todas as atividades, por turma e por atividades concluídas.

5 - área de filtros de atividade por nome e período letivo.

6 - área de informações estatísticas sobre as atividades.

Para o professor criar uma atividade basta acessar o botão "adicionar atividade" que está na parte acima da lista de atividades, ao fazer isso a mesma tela exibe um formulário simples solicitando as informações necessárias para a criação de uma atividade como: a descrição da atividade, a qual turma ela está atribuída e a quantidade de estrelas para essa atividade que fica a critério do professor. A figura 19 mostra como o professor pode adicionar uma atividade.

<span id="page-44-0"></span>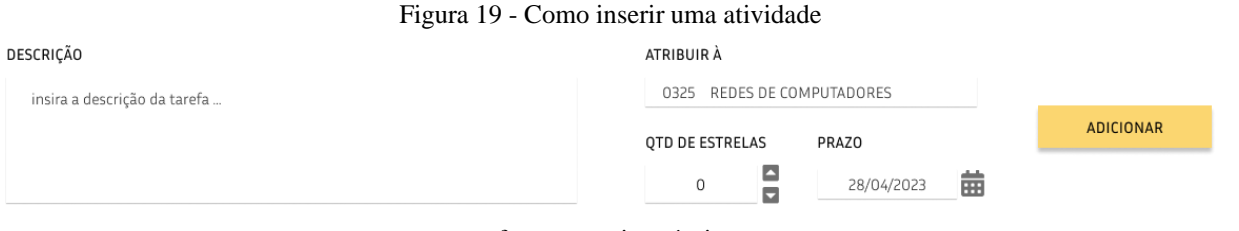

fonte: autoria própria

A figura 19 ilustra como o professor pode inserir uma nova atividade no sistema. Inicialmente, o formulário solicita a descrição da atividade, que fica a critério do professor. Em seguida, ele pode atribuir a atividade a apenas uma turma por vez, conforme mostrado na imagem. Depois, o professor adiciona uma quantidade de pontos (estrelas) para avaliar a atividade e estipula um prazo com data de entrega, ao encerrar o prazo o sistema coloca a atividade como concluída que pode ser acessada através do filtro como mostrado na figura 18. Por fim, ele confirma a adição da atividade clicando no botão "adicionar" que em seguida volta a exibir a lista de atividades cadastradas.

De acordo com o protótipo, a avaliação de atividades funciona da seguinte forma: o professor passa a atividade em sala de aula e adiciona rapidamente no sistema, mostrando aos alunos o que deve ser feito e estabelecendo um prazo para a atividade, conforme ilustrado na figura 19. Quando o aluno envia a atividade para o professor, seja por e-mail ou outra plataforma escolhida pelo professor, ele pode finalizar a atividade manualmente no sistema. A figura 20 mostra como o professor pode realizar essa ação.

<span id="page-45-0"></span>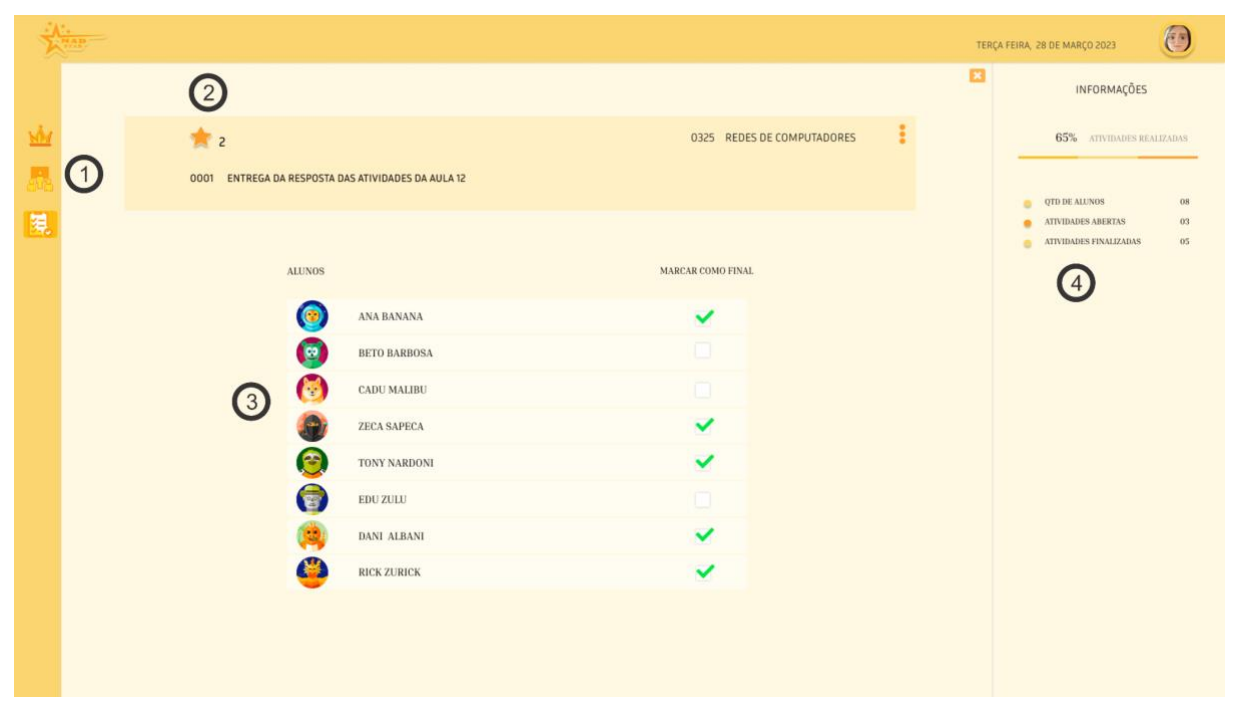

Figura 20 - Como validar uma atividade

A figura 20 mostra como o professor pode validar uma atividade. A figura foi enumerada para melhor compreensão, e explicado a seguir.

1 - as informações dessa área estão presentes e explicadas na figura 12.

2 - área de cabeçalho onde há informações de quantidade de estrelas atual da atividade, código e nome da atividade, código e nome da turma atribuída, e um botão de opções adicionais, que podem ser implementadas posteriormente.

3 - lista de alunos ao qual a atividade foi atribuída, incluindo uma caída de marcador final para cada aluno sinalizando que o mesmo concluiu a atividade.

4 - informações estatísticas sobre a atividade.

Além de visualizar um resumo estatístico, como nas demais telas, sobre a quantidade de alunos e as atividades abertas e finalizadas. O professor também pode acessar outras funcionalidades do sistema a partir dessa tela, através dos botões de menu como explicados na figura 12. É importante ressaltar que todas as informações são atualizadas em tempo real, garantindo que o professor tenha sempre acesso aos dados mais recentes.

fonte: autoria própria

#### <span id="page-46-1"></span>4.3.6 TELA DE DASHBOARD DO ALUNO

Esta tela é dedicada ao aluno. Após fazer login, conforme explicado na figura 12, o aluno é direcionado para esta página. Ao acessar o sistema, ele tem uma visualização única de um dashboard com as informações necessárias para uma dinâmica gamificada. A figura 21 ilustra como é essa página e quais ações o usuário pode realizar.

<span id="page-46-0"></span>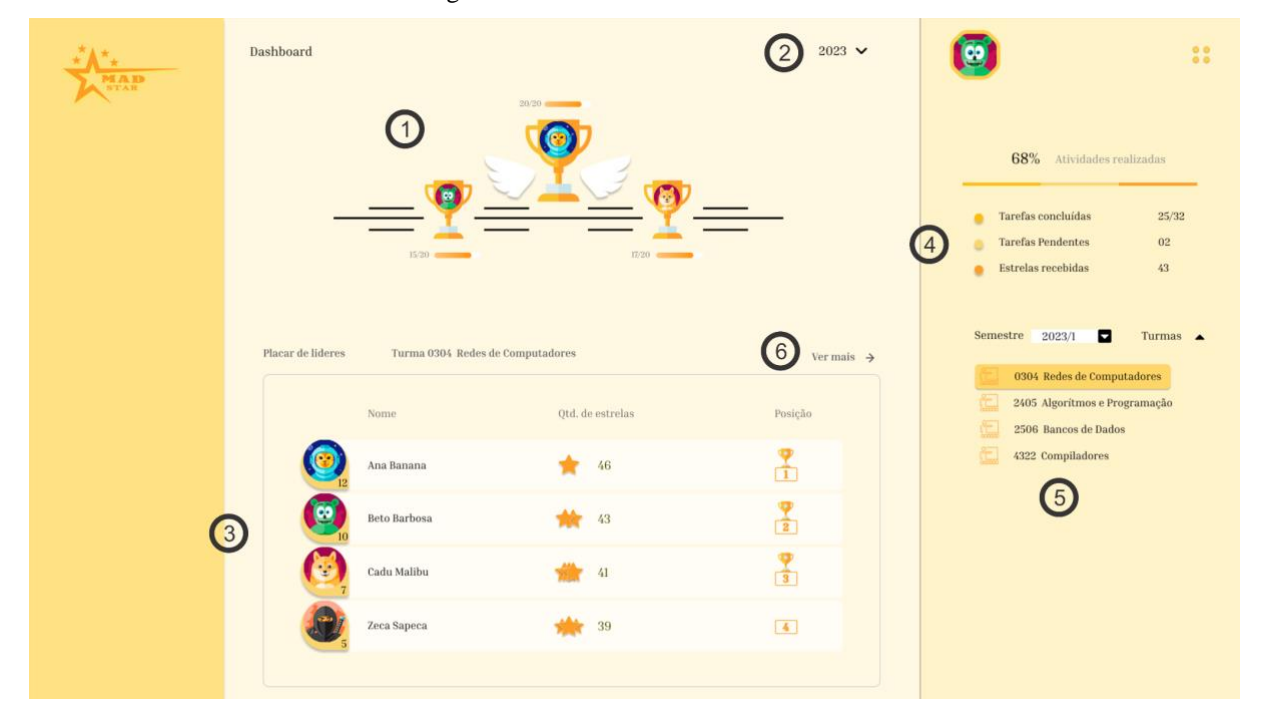

Figura 21 - Tela de dashboard do aluno

A figura 21 mostra o dashboard do aluno. É uma tela única onde ele pode visualizar informações estatísticas entre turmas e alunos através de um ranking, podendo alternar entre a visualização de turmas. As informações contidas na figura foram enumeradas de acordo com as opções existentes e explicadas a seguir.

1 - área onde o aluno pode visualizar um ranking dos três melhores alunos assíduos nas atividades, exibindo troféus para cada um e a quantidade de atividades concluídas.

2 - botão que o aluno pode filtrar a visualização por ano letivo.

3 - lista de *ranking* de alunos com informações de nome, quantidade de estrelas recebidas e sua posição no *ranking*.

fonte: autoria própria

4 - painel estatístico de atividades realizadas ou pendentes.

5 - área onde o aluno pode filtrar a exibição de turmas por semestre letivo referente ao ano conforme o item 2 desta lista.

6 - botão onde o aluno pode visualizar a lista de forma expandida e mais completa do *ranking*.

Resumidamente, este protótipo foi pensado nas seguintes regras para esta versão: ao fazer login no sistema, ambos os usuários (professor e aluno) têm os dados previamente cadastrados por um usuário com acesso ao banco de dados da instituição. A senha pode ser alterada a critério do usuário. Na fase de criação, adição ou remoção de alunos nas turmas, criação, adição ou remoção de tarefas, somente o professor tem esse tipo de acesso. Assim que o aluno é matriculado na universidade e o banco de dados é atualizado, ele fica disponível na lista como mostrado na Figura 13. O aluno pode apenas visualizar as informações de ranking entre as turmas e alternar entre turmas existentes.

## <span id="page-48-0"></span>**5 CONSIDERAÇÕES FINAIS**

Neste trabalho, foi desenvolvido um protótipo de alta fidelidade para registrar o desempenho dos alunos em um sistema de gamificação no ensino superior. O objetivo foi criar uma ferramenta que pudesse incentivar os estudantes a participarem mais ativamente das atividades acadêmicas e a melhorarem seus resultados. Para isso, foi utilizado o conceito de banco de dados de estrelas, que consiste em atribuir pontos e recompensas aos alunos de acordo com o seu desempenho em diferentes critérios

A ideia deste trabalho surgiu com a busca por algo que ajudasse a motivar os alunos dos cursos de computação do CEULP/ULBRA. Devido ao nível de dificuldade dos cursos de nível superior, como Sistemas de Informação, Ciência da Computação e Engenharia de Software, que são os cursos ministrados pela universidade, surgiu a proposta de elaborar um protótipo de banco de dados de estrelas para ajudar a gerenciar os pontos 'estrelinhas' distribuídos em sala, de forma que o aluno possa adquirir pontos extras nas disciplinas.

Diante dessa necessidade, surgiu um planejamento juntamente com os docentes dos cursos de computação para a criação de um banco de dados de estrelas que contribuísse na pontuação final do aluno caso houvesse necessidade. Durante o planejamento, foram acertados todos os detalhes do protótipo, que se destinava a ser útil na soma de pontos no final de cada semestre. Assim, o aluno que precisasse de nota extra poderia encontrar no banco de dados de estrelas.

Durante o processo de criação do protótipo, houve algumas dificuldades. Uma delas foi definir na proposta do protótipo uma forma de acesso de login que identificasse o usuário como professor ou aluno. Também houve a questão de como o professor iria interagir com o sistema para atribuir tarefas aos alunos, seja no próprio sistema ou em outra plataforma. Além disso, foi necessário realizar reuniões com os professores para delimitar os protótipos de forma que fossem focados e objetivos no que diz respeito à criação de turmas e tarefas, aplicando-as aos alunos e definindo a pontuação em estrelas, bem como a forma de validar as atividades, uma vez que as respostas não seriam no sistema, mas sim fora dele.

Uma das melhorias futuras que seriam bem-vindas para esse protótipo seria uma área onde os alunos pudessem realizar as atividades propostas pelo professor sem a necessidade de sair do sistema. Além disso, na parte visual, seria interessante ter uma forma de o aluno visualizar o ranking através de um dashboard mais elaborado, com área de perfil de alunos e uma área de estatísticas mais completa. Isso proporciona uma experiência de usuário mais agradável e aumentaria a satisfação do professor e do aluno ao utilizar o sistema.

# **REFERÊNCIAS**

ALVES, M. DE O. P.; GAYDECZKA, B.; CAMPOS, A. DE. Projeto para registro e controle da evasão na UFTM. Revista Triângulo, v. 11, n. 1, p. 125–135, 30 abr. 2018.

BBVA Innovation Edge. Gamification (English) by Centro de Innovación BBVA - Issuu. Disponível em: <https://issuu.com/cibbva/docs/gamific\_eng>.

BELO, F.; SCODELER, K. A importância do brincar em Winnicott e Schiller. Tempo psicanalitico, v. 45, n. 1, p. 91–101, 1 jun. 2013.

BOOT, W. R. et al. The effects of video game playing on attention, memory, and executive control. Acta Psychologica, v. 129, n. 3, p. 387–398, nov. 2008.

BUSARELLO, R. I. Gamification: princípios e estratégias. [s.l.] Pimenta Cultural, 2016.

Classroom Management Tools & Resources. Disponível em: <https://edu.google.com.br/workspace-for-education/classroom/>. Acesso em: 31 jul. 2023.

DETERDING, S. et al. From game design elements to gamefulness. Proceedings of the 15th International Academic MindTrek Conference on Envisioning Future Media Environments - MindTrek '11, p. 9–15, 2011.

DOMÍNGUEZ, A. et al. Gamifying learning experiences: Practical implications and outcomes. Computers & Education, v. 63, n. 1, p. 380–392, abr. 2013.

ERIKSSON, B.; MUSIALIK, M.; WAGNER, J. Gamification - Engaging the Future. gupea.ub.gu.se, 6 ago. 2012.

FARDO, M. L. A GAMIFICAÇÃO APLICADA EM AMBIENTES DE APRENDIZAGEM. RENOTE, v. 11, n. 1, 30 jul. 2013.

FRACARO, D. Objeto de aprendizagem para produção colaborativa de arte. repositorio.ucs.br, 2013.

GOMES, F. et al. Aplicação da Tríplice Contingência da Análise Comportamental na Gamificação do Módulo de Ensino e Aprendizagem da Lógica Proposicional. Brazilian Symposium on Computers in Education (Simpósio Brasileiro de Informática na Educação - SBIE), v. 30, n. 1, p. 942, 11 nov. 2019.

HAGGLUND, Taking gamification to the next level. [s.l: s.n.]. Disponível em: <https://www.diva-portal.org/smash/get/diva2:546713/FULLTEXT01.pdf>. Acesso em: 31 jul. 2023.

HUIZINGA, Homo Ludens. [s.l: s.n.]. Disponível em: <http://jnsilva.ludicum.org/Huizinga\_HomoLudens.pdf>. SILVA, A. R. L. DA et al. Gamificação na Educação. [s.l.] Pimenta Cultural, 2014.

The Gamification of Learning and Instruction: Game-based Methods and Strategies for Training and Education | Wiley. Disponível em: <https://www.wiley.com/enit/The+Gamification+of+Learning+and+Instruction:+Game+based+Methods+and+Strategies +for+Training+and+Education-p-9781118096345>. Acesso em: 31 jul. 2023.

LOPES, W. P. B. Plataforma web gamificada para uso em avaliações acadêmicas. Disponível em: <https://repositorio.ufrn.br/handle/123456789/34206>. Acesso em: 31 jul. 2023.

MORSCHHEUSER, B. et al. How games induce cooperation? A study on the relationship between game features and we-intentions in an augmented reality game. trepo.tuni.fi, 2017.

SCHLEMMER, E. Games e Gamificação : uma alternativa aos modelos de EaD. RIED. Revista iberoamericana de educación a distancia, 2016.

SACCARO, A.; FRANÇA, M. T. A.; JACINTO, P. DE A. Fatores Associados à Evasão no Ensino Superior Brasileiro: um estudo de análise de sobrevivência para os cursos das áreas de Ciência, Matemática e Computação e de Engenharia, Produção e Construção em instituições públicas e privadas. Estudos Econômicos (São Paulo), v. 49, p. 337–373, 10 jul. 2019.

SANTOS, M. W. A. DOS. Trivia, objeto de aprendizagem com gamificação para apoio à disciplina de Introdução à Programação. Disponível em: <https://repositorio.ufpb.br/jspui/handle/123456789/3847?locale=pt\_BR>. Acesso em: 31 jul. 2023.

SANTOS, L. et al. Software gamificado para auxílio ao ensino e aprendizagem de matemática para crianças. [s.l: s.n.]. Disponível em: <https://bdm.unb.br/bitstream/10483/19791/1/2017\_LeandroAlvesFerreiraSantos\_tcc.pdf>. Acesso em: 31 jul. 2023.

SICART, M. Defining Game Mechanics. Game Studies, v. 8, n. 2, 1 dez. 2008.

SILVA, A. R. L. DA et al. Gamificação na Educação. [s.l.] Pimenta Cultural, 2014.

WERBACH, K.For the Win: How game thinking can yield solutions to business problems. Disponível em: <https://wsp.wharton.upenn.edu/book/for-the-win/>.

Zichermann, G., & Cunningham, C. (2011). Gamification by Design Implementing Game Mechanics in Web and Mobile Apps. Sebastopol, CA O'Reilly Media. - References - Scientific Research Publishing. Disponível em: <https://www.scirp.org/(S(lz5mqp453edsnp55rrgjct55))/reference/referencespapers.aspx?refe renceid=1808930>.